# **PISO-730/730-5V PISO-730A/730A-5V**

# **User Manual Version 3.7**

**Oct. 2011** 

### **Warranty**

All products manufactured by ICP DAS are warranted against defective materials for a period of one year from the date of delivery to the original purchaser.

### **Warning**

ICP DAS assumes no liability for damages consequent to the use of this product. ICP DAS reserves the right to change this manual at any time without notice. The information furnished by ICP DAS is believed to be accurate and reliable. However, no responsibility is assumed by ICP DAS for its use, nor for any infringements of patents or other rights of third parties resulting from its use.

### **Copyright**

Copyright © 2011 by ICP DAS. All rights are reserved.

### **Trademark**

Names are used for identification only and may be registered trademarks of their respective companies.

## **Tables of Contents**

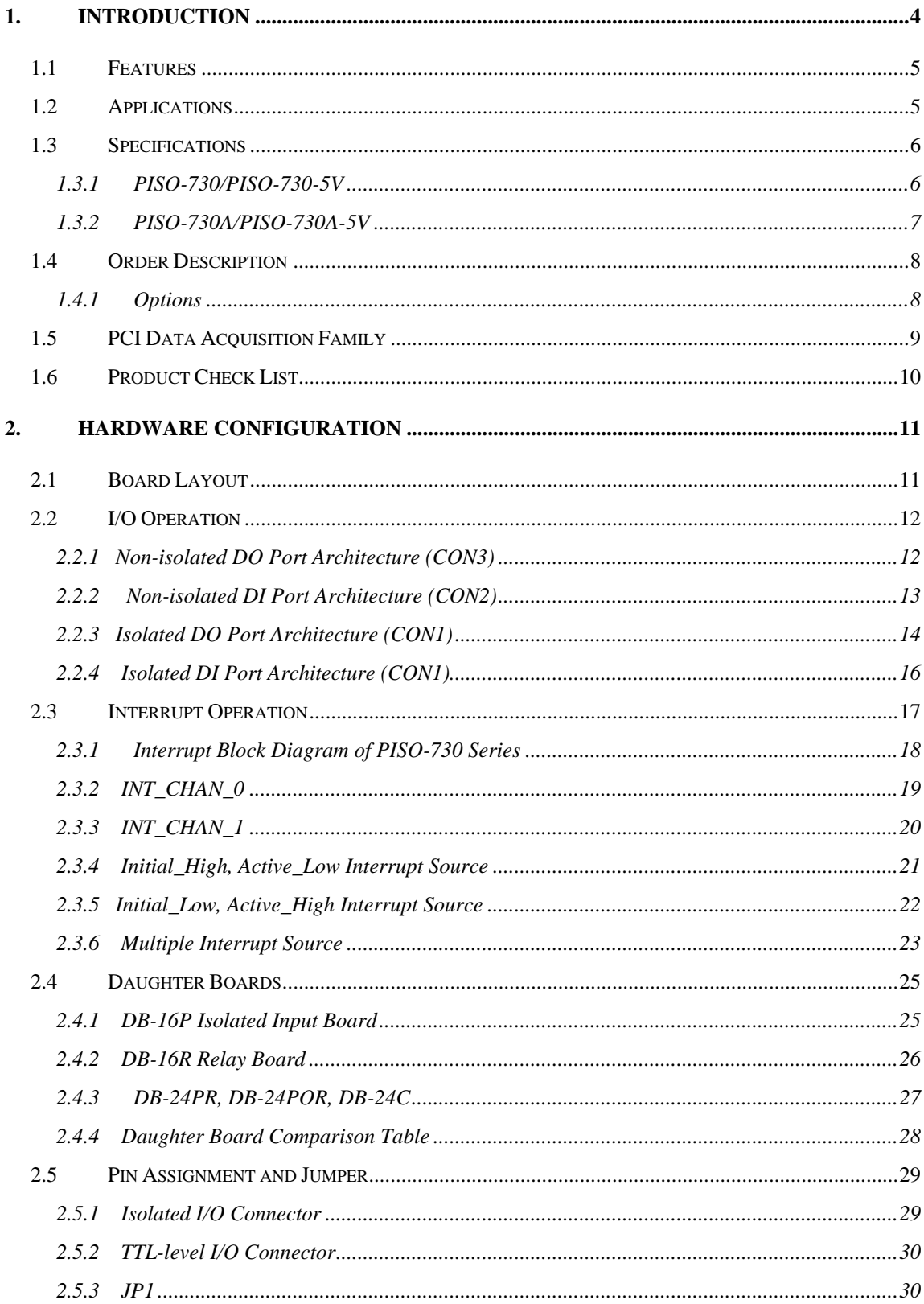

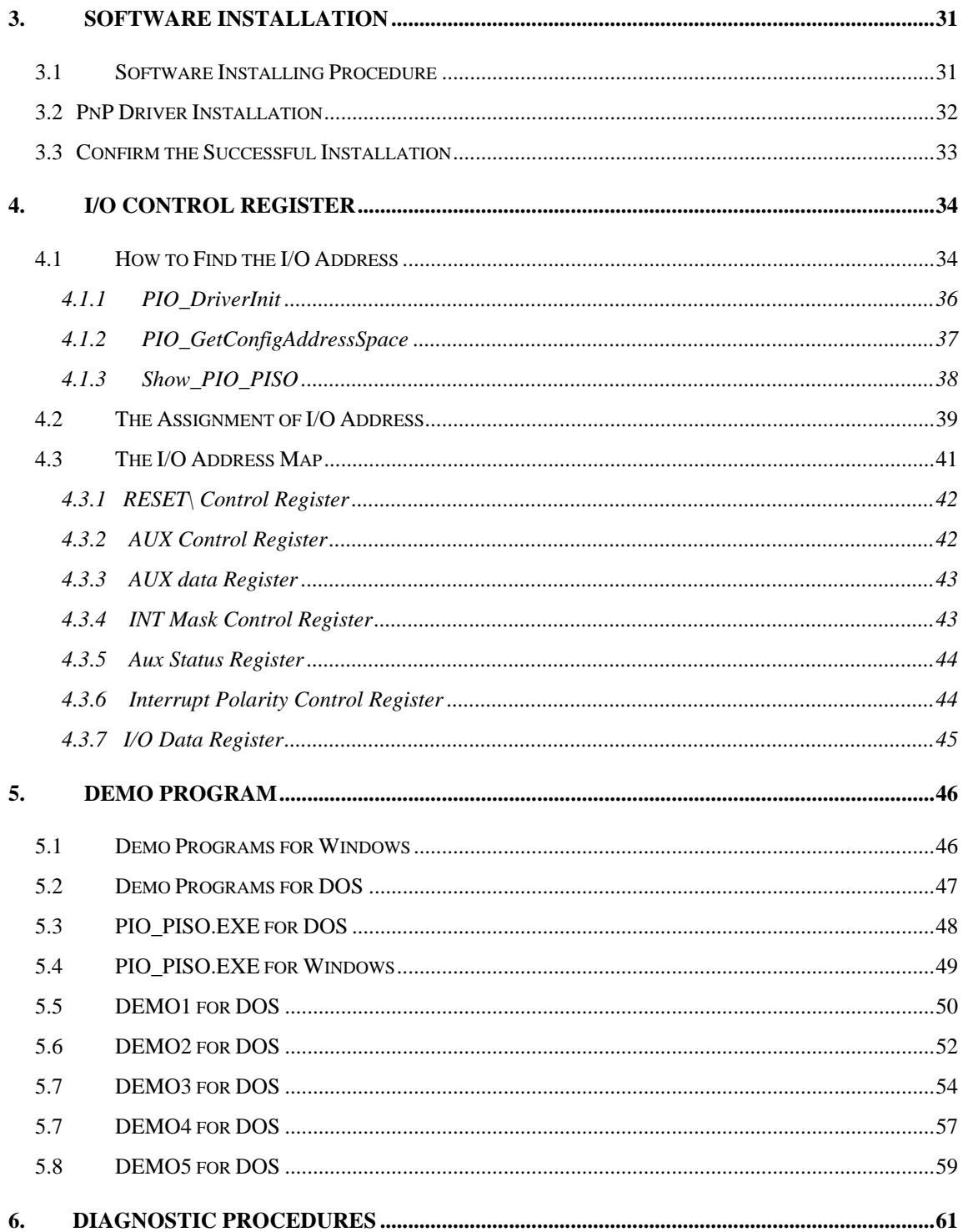

# <span id="page-3-0"></span>**1. Introduction**

The PISO-730(-5V) provides 32-channel isolated digital I/O (16×DI and 16×DO) and 32-channel TTL-level digital I/O (16×DI and 16×DO). Each digital output offers a NPN transistor and an integral suppression diode for inductive loads. The PISO-730A(-5A) provides 32-channel isolated digital I/O (16×DI and 16×DO) and 32-channel TTL-level digital I/O (16×DI and 16×DO). Each digital output offers a PNP transistor and an integral suppression diode for inductive loads. Both boards interface to field logic signals, eliminate any ground-loop problems and isolate the host PC from damaging voltages. The isolated I/O channels provide up to  $3750$  V<sub>DC</sub> of protection.

The PISO-730(-5V)/PISO-730A(-5V) has one 37-pin D-type connector and two 20-pin flat-cable connectors. The flat-cable can be connected to an ADP-20/PCI adapter. The adapter can be fixed on the chassis, installs in a 5 V PCI slot and can support true Plug and Play".

These cards support various OS versions, such as Linux, DOS, Windows 98/NT/2000, 32/64-bit Windows 7/Vista/XP. DLL and Active X control together with various language sample programs based on Turbo C++, Borland C++, Microsoft C++, Visual C++, Borland Delphi, Borland C++ Builder, Visual Basic, C#.NET, Visual Basic.NET and LabVIEW are provided in order to help users quickly and easily develop their own applications.

# <span id="page-4-0"></span>**1.1 Features**

- **PCI Bus**
- 32 isolated DIO channels (16 $\times$ DI and 16 $\times$ DO)
- $\blacksquare$  32 TTL-level DIO channels (16×DI and 16×DO)
- Built-in DC/DC converter with 3000 V<sub>DC</sub> isolation
- One DB-37 D-type connector for isolated input and output
- Two separate 20-pin connectors for non-isolated input and output
- 3750 Vrms photo-isolated protection
- Interrupt source: 2 channels
- Connects directly to DB-24PR, 24POR, DB-24C, DB-16P, DB-16R
- SMD, short card, power saving
- No base address or IRQ switches to set

# **1.2 Applications**

- Factory automation
- **Product test**
- **Laboratory automation**

# <span id="page-5-0"></span>**1.3 Specifications**

## **1.3.1 PISO-730/PISO-730-5V**

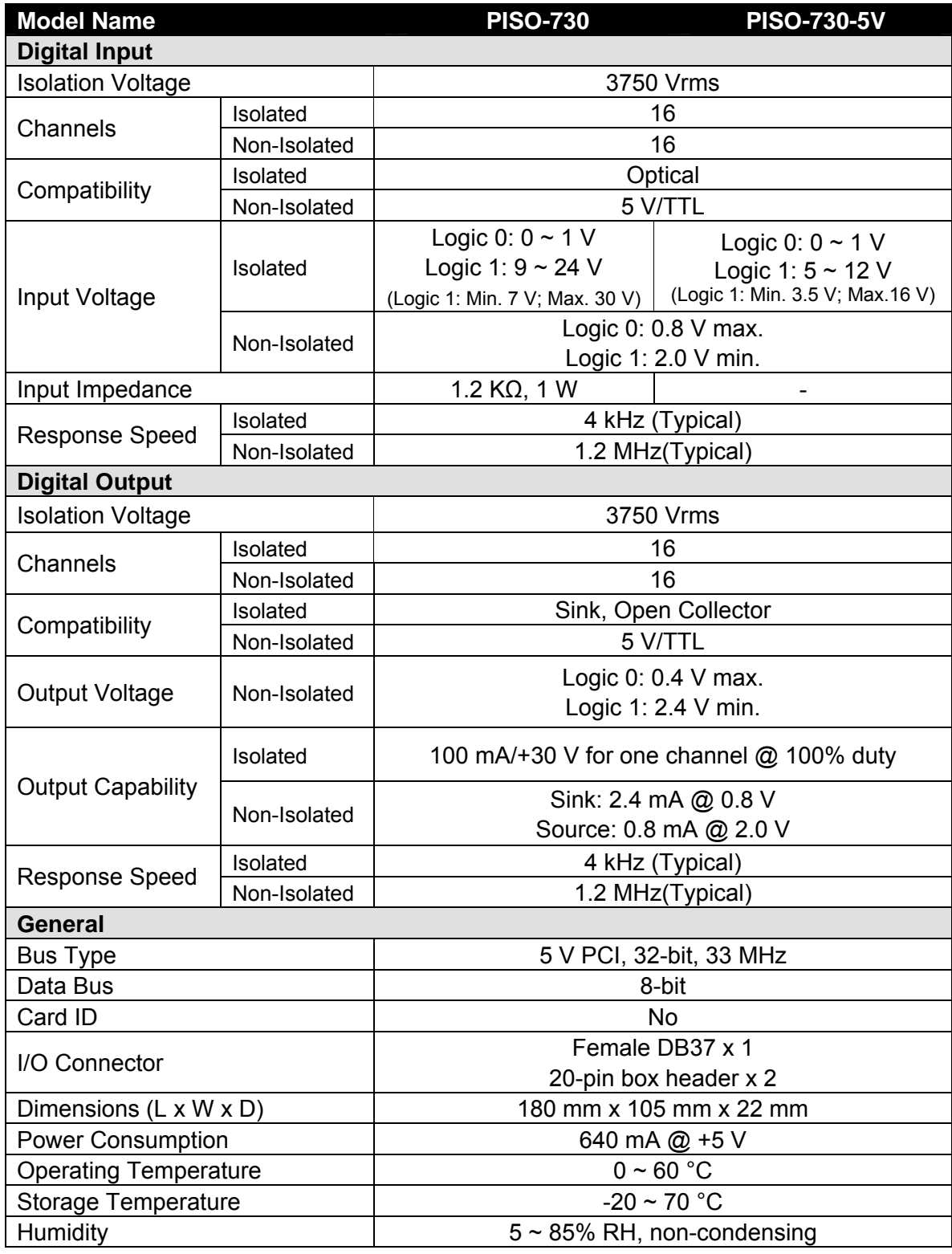

# <span id="page-6-0"></span>**1.3.2 PISO-730A/PISO-730A-5V**

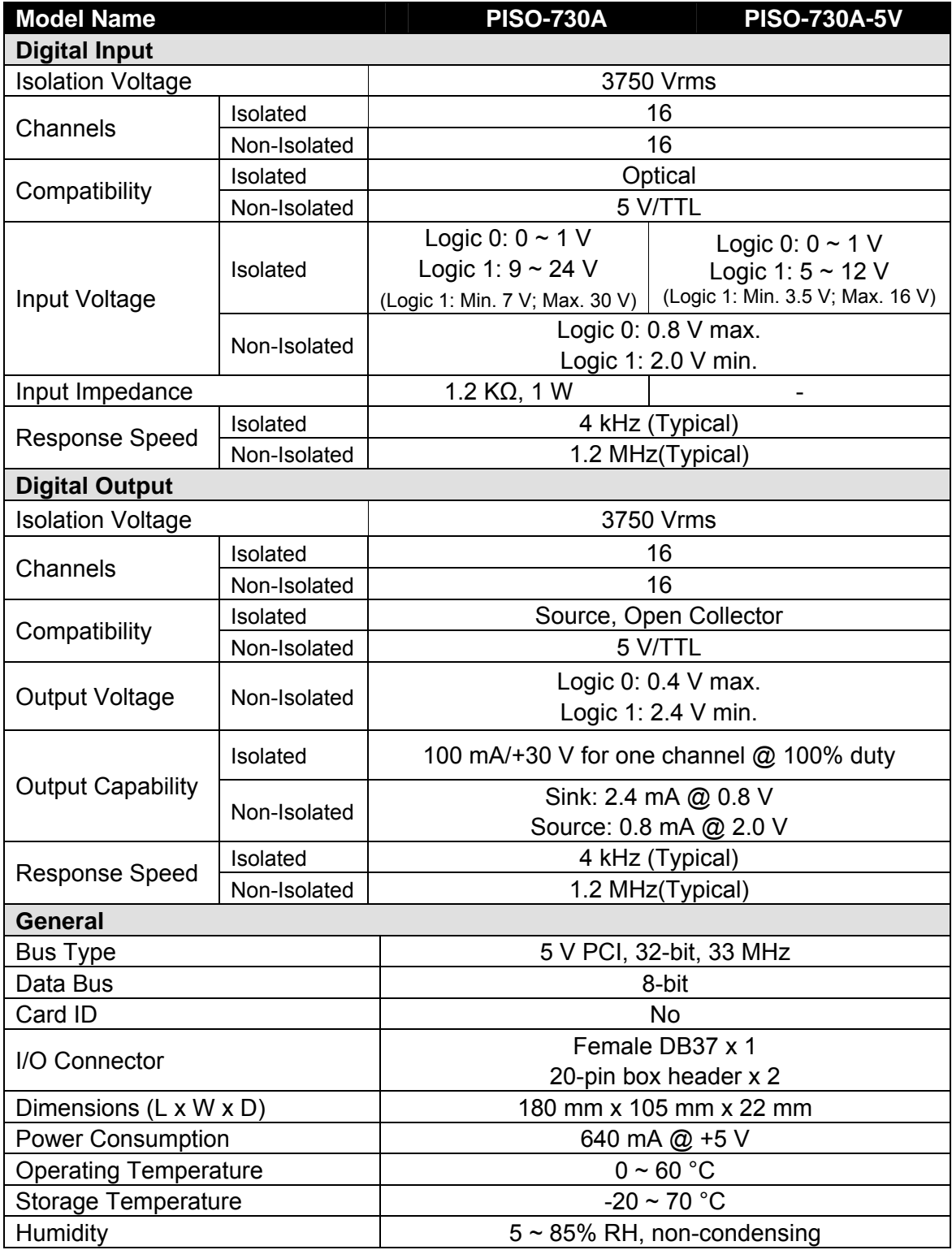

# <span id="page-7-0"></span>**1.4 Order Description**

### **PISO-730/730-5V:**

16-channel isolated digital input and 16 channel isolated digital output (**current sinking**) board.

### **PISO-730A/730A-5V:**

16-channel isolated digital input and 16 channel isolated digital output (**current sourcing**) board.

## **1.4.1 Options**

- DB-24PR, DB-24PR: 24-channel power relay board
- DB-24POR: 24-channel PhotoMos output board
- DB-24C: 24-channel open-collector output board
- DB-16P: 16-channel isolated D/I board
- DB-16R: 16-channel relay board
- ADP-20/PCI: Extender, 20-pin header to 20-pin header for PCI bus I/O boards
- DN-37: I/O connector block with DIN-Rail mounting and 37-pin D-type connector
- DB-37: 37-pin D-Type connector pin-to-pin screw terminal for any 37-pin D-Type connector I/O board

# <span id="page-8-0"></span>**1.5 PCI Data Acquisition Family**

We provide a family of PCI-BUS data acquisition cards. These cards can be divided into three groups as follows:

- **1. PCI-series: first generation, isolated or non-isolated cards**  PCI-1002/1202/1800/1802/1602: multi-function family, non-isolated PCI-P16R16/P16C16/P16POR16/P8R8: D/I/O family, isolated PCI-TMC12: timer/counter card, non-isolated
- **2. PIO-series: cost-effective generation, non-isolated cards**  PIO-823/821: multi-function family PIO-D168/D144/D96/D64/D56/D48/D24: D/I/O family PIO-DA16/DA8/DA4: D/A family
- **3. PISO-series: cost-effective generation, isolated cards**  PISO-813: A/D card PISO-P32C32/P32A32/P32S32WU/P64/C64/A64: D/I/O family PISO-P8R8/P8SSR8AC/P8SSR8DC: D/I/O family PISO-730/730-5V/730A/730A-5V: D/I/O card PISO-DA2: D/A card

# <span id="page-9-0"></span>**1.6 Product Check List**

The shipping package includes the following items:

- One PISO-730 series card as follows:
	- **D** PISO-730
	- □ PISO-730-5V
	- $\Box$  PISO-730A
	- □ PISO-730A-5V
- One software utility PCI CD.
- One Quick Start Guide

**It is recommended that you read the Quick Start Guide first.** All the necessary and essential information is given in the Quick Start Guide, including:

- Where to get the software driver, demo programs and other resources.
- $\blacksquare$  How to install the software.
- $\blacksquare$  How to test the card.

### **Attention!**

**If any of these items is missing or damaged, contact the dealer from whom you purchased the product. Please save the shipping materials and carton in case you need to ship or store the product in the future.** 

# <span id="page-10-0"></span>**2. Hardware configuration**

# **2.1 Board Layout**

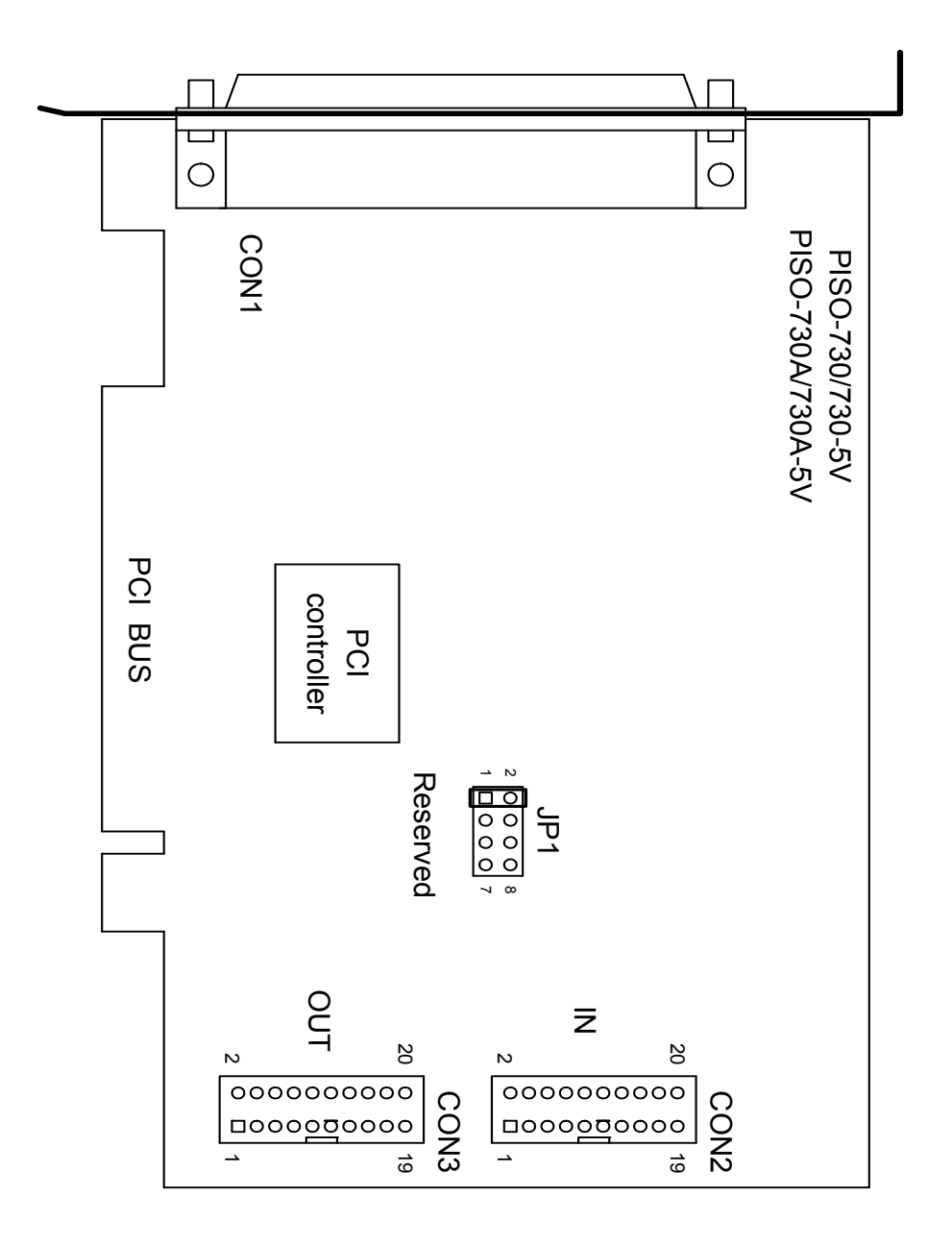

CON1: 16-channel isolated D/I and 16-channel isolated D/O CON2: 16-channel TTL-Level (non-isolated) D/I CON3: 16-channel TTL-Level (non-isolated) D/O JP1: Reserved

## <span id="page-11-0"></span>**2.2.1 Non-isolated DO Port Architecture (CON3)**

When the PC is powered-up, all operations of non-isolated DO states are cleared to low state. The RESET\ signal is used to clear non-isolated DO states. Refer to Sec. 3.3.1 for more information about the RESET\ signal.

The RESET\ is in Low-state  $\rightarrow$  all non-isolated DO states are clear to low state

Here's block diagram of the non-isolated DO:

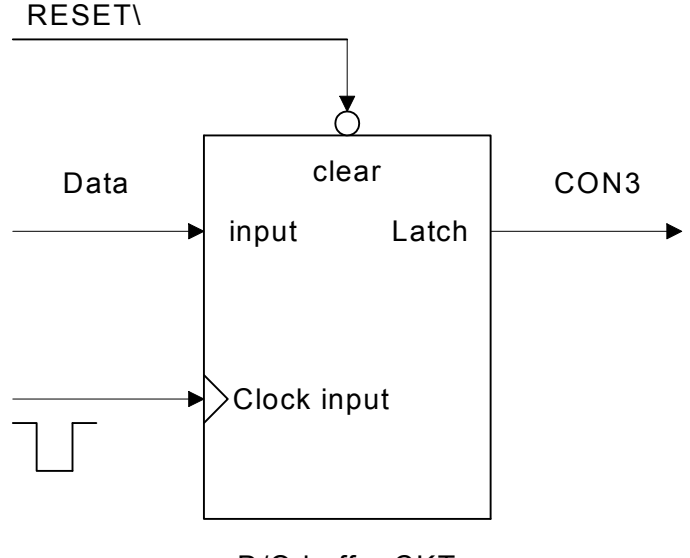

D/O buffer CKT

## <span id="page-12-0"></span>**2.2.2 Non-isolated DI Port Architecture (CON2)**

When the PC is powered-up, non-isolated DI port operations are disabled. The enable/disable for non-isolated DI ports is controlled by the RESET\ signal. Refer to Sec. 3.3.1 for more information about the RESET\ signal.

- The RESET\ is in Low-state  $\rightarrow$  all non-isolated DI operation are disabled
- The RESET\ is in High-state  $\rightarrow$  all non-isolated DI operation are enabled

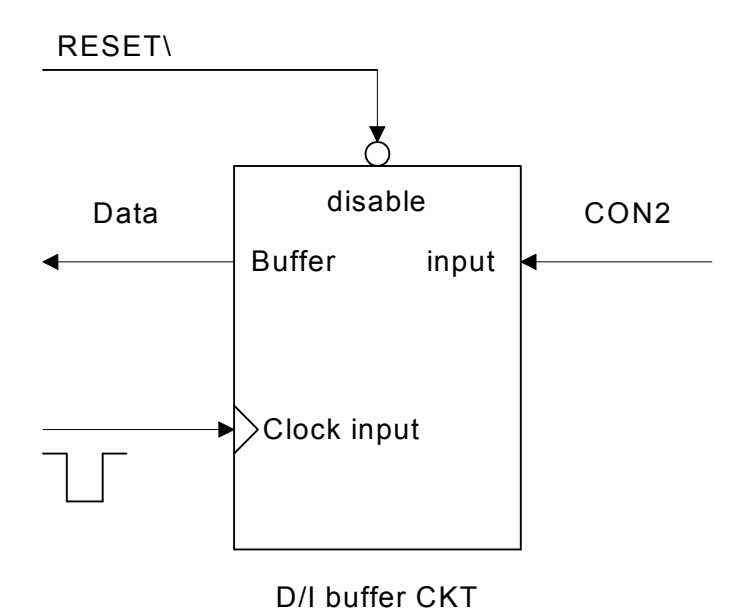

## <span id="page-13-0"></span>**2.2.3 Isolated DO Port Architecture (CON1)**

When the PC is powered-up, all operations of isolated DO states are cleared to low state. The RESET\ signal is used to clear isolated DO states. Refer to Sec. 3.3.1 for more information about RESET\ signal.

The RESET\ is in Low-state  $\rightarrow$  all isolated DO states are clear to low state

Each eight open-collector output channel shares EO.COM (IDO0~IDO7 use EO.COM1 and IDO8~IDO15 use EO.COM2)

#### **The block diagram of isolated DO (current sinking) is as follows:**

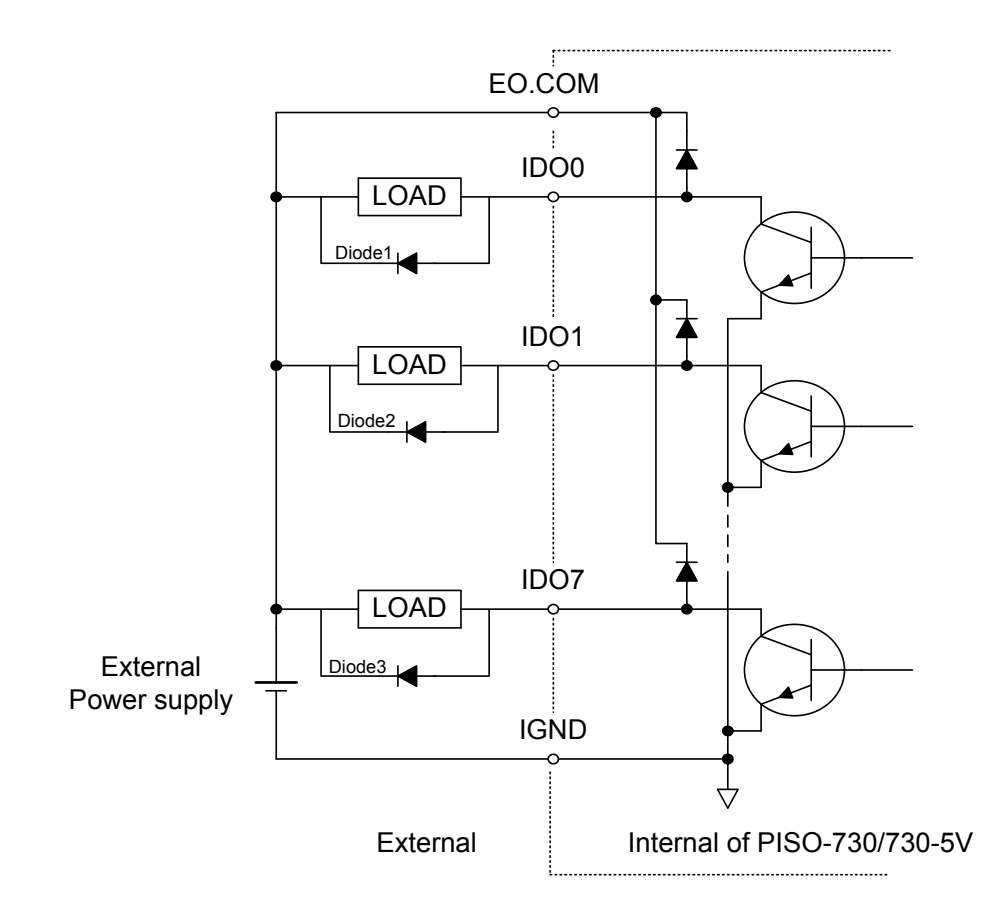

(Recommend : It Is necessary to connect a diode1 (..3..) . In the External Device end as means of preventing damage form the counter emf . If your Device Is Inductive Load , Ex. Relay …)

**The block diagram of isolated DO (current sourcing) is as follows:** 

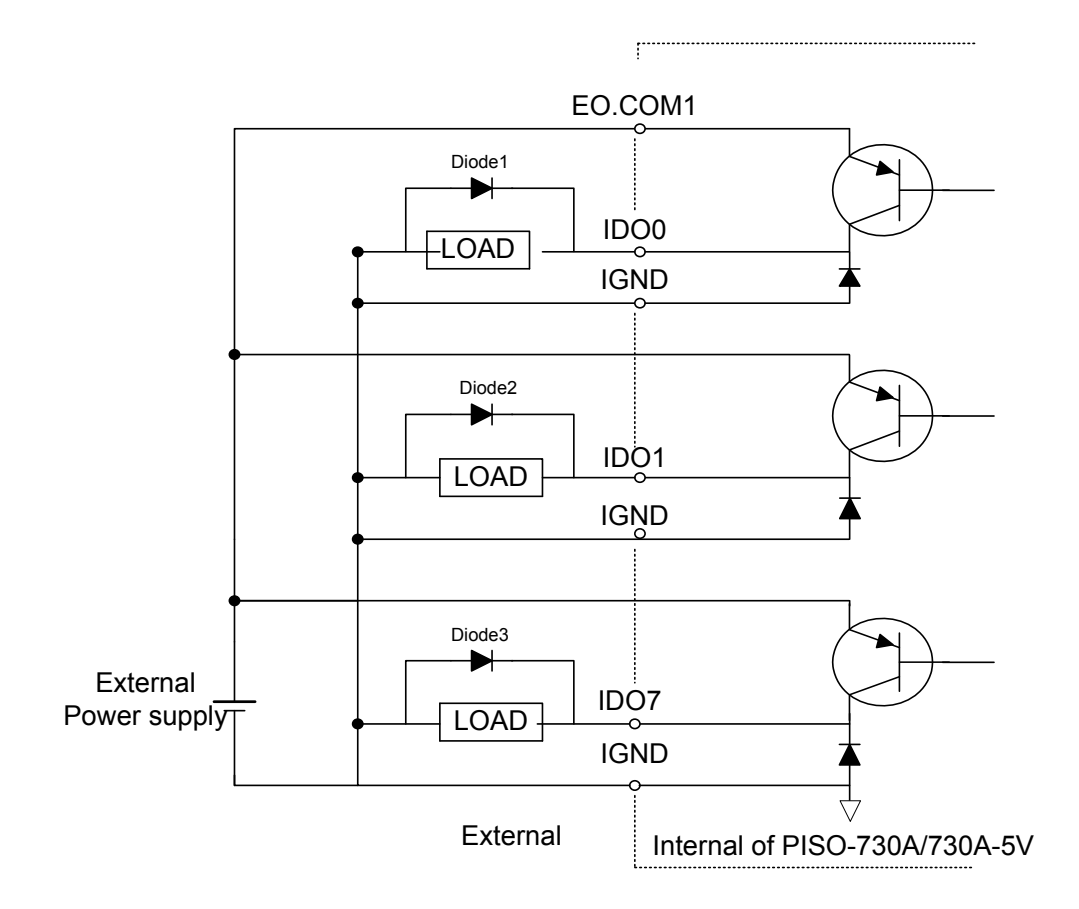

(Recommend : It Is necessary to connect a diode1 (..3..) . In the External Device end as means of preventing damage form the counter emf . If your Device Is Inductive Load , Ex. Relay …)

## <span id="page-15-0"></span>**2.2.4 Isolated DI Port Architecture (CON1)**

The PISO-730(-5V)/ PISO-730A(-5V) provides 16-channel isolated digital input. The PISO-730/PISO-730A each of the isolated digital input can accept voltages from 9~30 V<sub>DC</sub>. The PISO-730-5V/PISO-730A-5V each of the isolated digital input can accept voltages from  $5~12$  V<sub>DC</sub>. Each eight input channels share one external common end point. (IDI0~IDI7 use EI.COM1 and IDI8~IDI15 use EI.COM2)

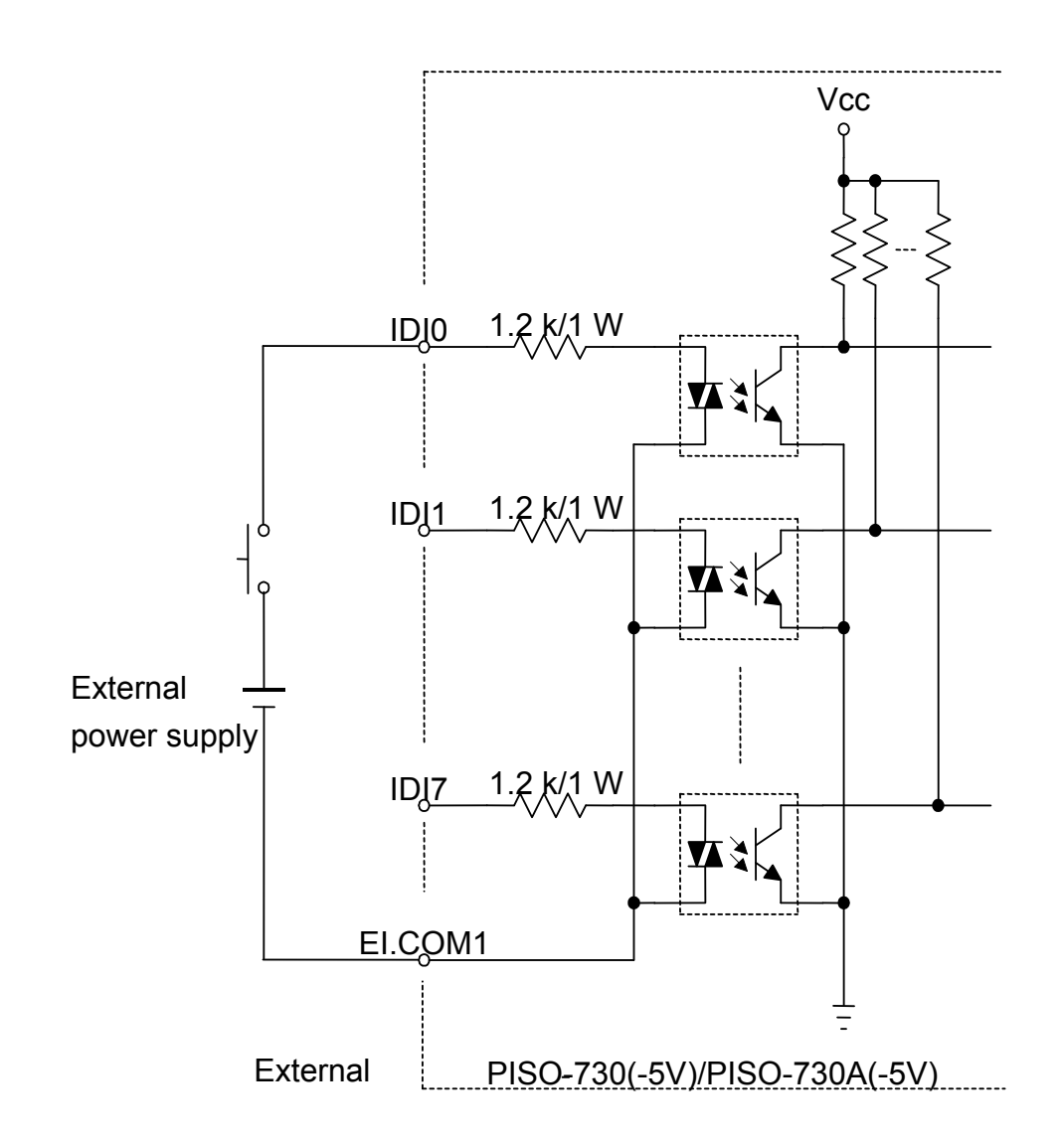

# <span id="page-16-0"></span>**2.3 Interrupt Operation**

There are two interrupt sources in PISO-730(-5V)/PISO-730A(-5V). These two signals are named as INT\_CHAN\_0 and INT\_CHAN\_1. Their signal sources are given as follows:

INT\_CHAN\_0: DI0 INT\_CHAN\_1: DI1

If only one interrupt signal source is used, the interrupt service routine does not have to identify the interrupt source. Refer to [DEMO3.C](#page-53-0) and [DEMO4.C](#page-56-0) for more information.

If there is more than one interrupt source, the interrupt service routine will identify the active signals as follows: (refer to [DEMO5.C](#page-58-0))

- 1. Reads the new status of all interrupt signal sources (refer to [Sec 4.3.5](#page-43-0))
- 2. Compares the new status with the old status to identify the active signals
- 3. If INT\_CHAN\_0 is active, services it
- 4. If INT\_CHAN\_1 is active, services it
- 5. Updates interrupt status

**Note:** 

**If the interrupt signal is too short, the new status may be as same as old status. In that condition, the interrupt service routine can not identify which interrupt source is active. So the interrupt signal must be hold\_active long enough until the interrupt service routine is executed. This hold\_time is different for different O.S. The hold\_time can be as short as a micro-second or as long as a second. In general, 20 ms is enough for any O. S.** 

## <span id="page-17-0"></span>**2.3.1 Interrupt Block Diagram of PISO-730 Series**

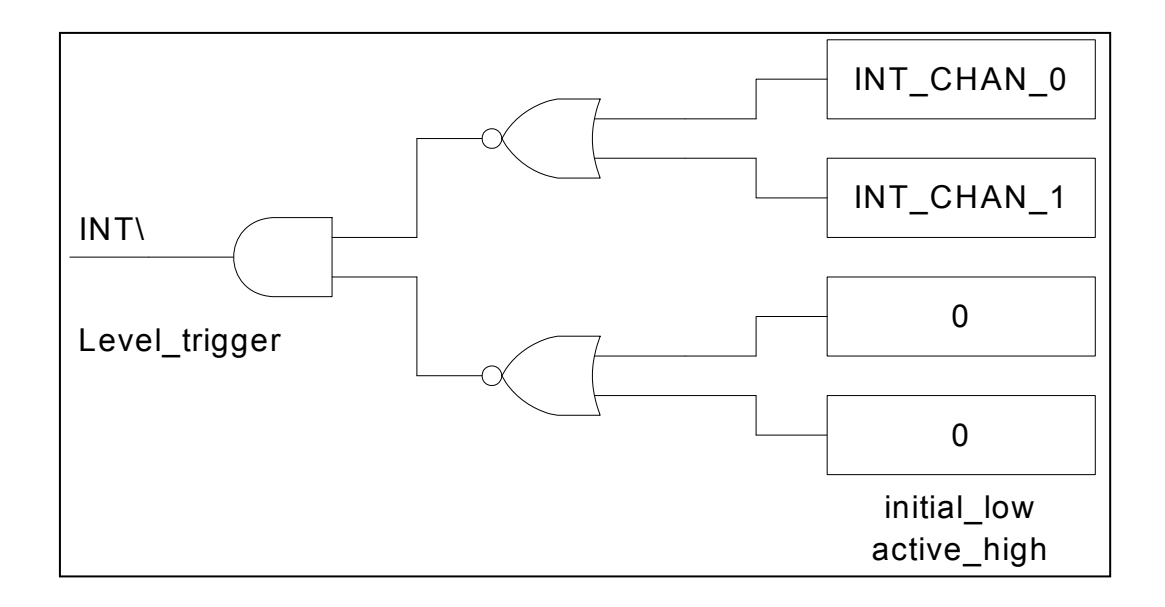

The interrupt output signal of PISO-730(-5V)/PISO-730A(-5V), INT\ is a **leveltrigger, Active Low signal.** If the INT\ generates a low-pulse, the PISO-730 will interrupt the PC once a time. If the INT\ is fixed in low level, the PISO-730 will interrupt the PC continuously. So the INT\_CHAN\_0/1 must be controlled by **pulse\_type** signals. **They must be fixed in low-level state normally and generate a high\_pulse to interrupt the PC.** 

The priority of INT CHAN 0/1 is the same. If these two signals are active at the same time, then INT\ will be activated only once. So the interrupt service routine has to read the status of all interrupt channels for a multi-channel interrupt. Refer to [Sec. 2.3.6](#page-22-0) for more information.

[DEMO5.C](#page-58-0)  $\rightarrow$  for multi-channel interrupt source

If only one interrupt source is used, the interrupt service routine doesn't have to read the status of interrupt source. The demo programs [DEMO3.C](#page-53-0) and [DEMO4.C](#page-56-0) are designed for single-channel interrupt demo as follows:

[DEMO3.C](#page-53-0) and [DEMO4.C](#page-56-0)  $\rightarrow$  for INT CHAN 0 only

## <span id="page-18-0"></span>**2.3.2 INT\_CHAN\_0**

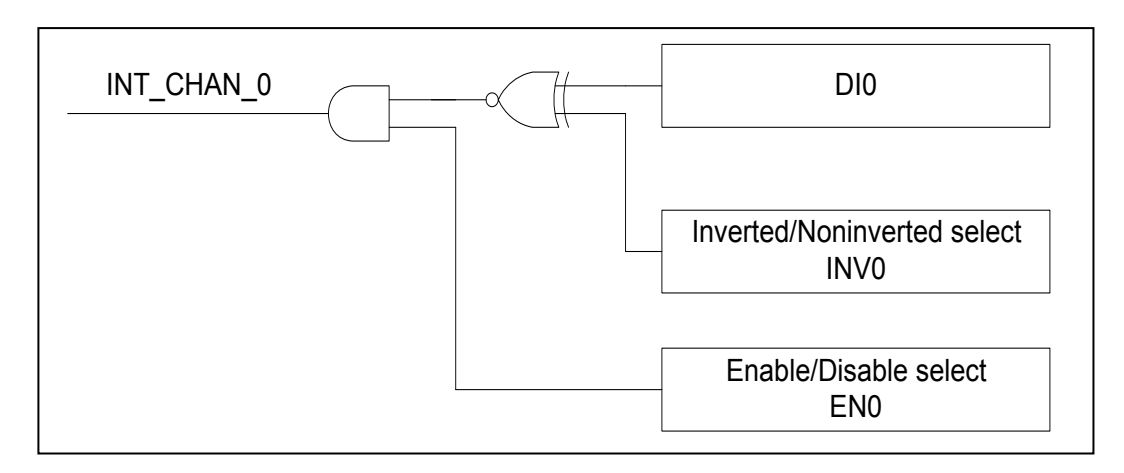

### **The INT\_CHAN\_0 must be fixed in a normal, low-level state and generate a high\_pulse to interrupt the PC.**

The EN0 can be used to enable/disable the INT\_CHAN\_0 as follows: (Refer to [Sec. 4.3.4](#page-42-0))

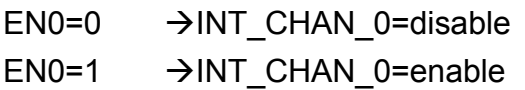

The INV0 can be used to invert/non-invert the DI0 as follows: (Refer to [Sec.](#page-43-0)  [4.3.6\)](#page-43-0)

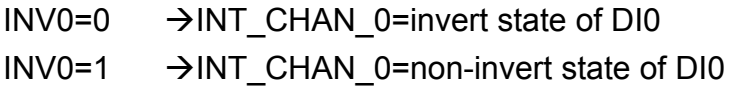

Refer to the following demo program for more information:

 $DEMO3.C$   $\rightarrow$  for INT CHAN 0 (initial high)

- $DEMO4.C$   $\rightarrow$  for INT\_CHAN\_0 (initial low)
- [DEMO5.C](#page-58-0)  $\rightarrow$  for multi-channel interrupt source

### **NOTE: Refer to [Sec. 2.3.4](#page-20-0) and [Sec. 2.3.5](#page-21-0) for active high-pulse generation.**

## <span id="page-19-0"></span>**2.3.3 INT\_CHAN\_1**

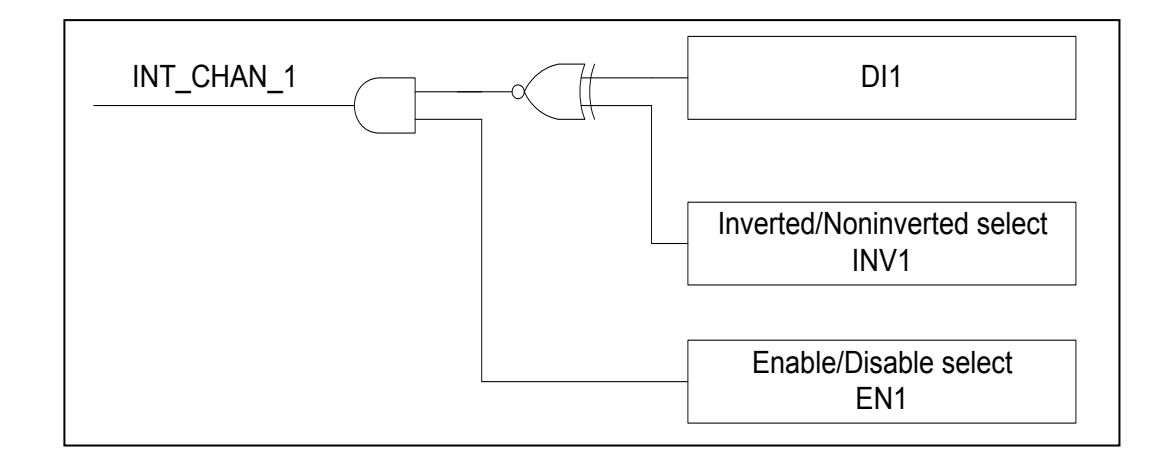

### **The INT\_CHAN\_1 must be fixed in a normal low-level state and generated a high\_pulse to interrupt the PC.**

The EN1 can be used to enable/disable the INT\_CHAN\_1 as follows: (Refer to [Sec. 4.3.4](#page-42-0))

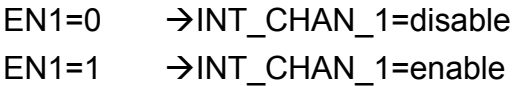

The INV1 can be used to invert/non-invert the DI1 as follows: (Refer to Sec. [4.3.6\)](#page-43-0)

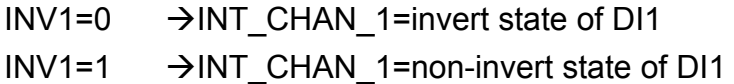

Refer to demo program for more information as follows:

 $DEMO3.C$   $\rightarrow$  for INT CHAN 0 (initial high)

- $DEMO4.C$   $\rightarrow$  for INT\_CHAN\_0 (initial low)
- [DEMO5.C](#page-58-0)  $\rightarrow$  for multi-channel interrupt source

### **NOTE: Refer to [Sec. 2.3.4](#page-20-0) and [Sec. 2.3.5](#page-21-0) for active high-pulse generation.**

## <span id="page-20-0"></span>**2.3.4 Initial\_High, Active\_Low Interrupt Source**

If the DI0 is an initial high, active low signal, the interrupt service routine should use INV0 to invert/non-invert the DI0 for high pulse generation as follows: (Refer to [DEMO3.C](#page-53-0) and the DI1 is similarly)

Initial set:

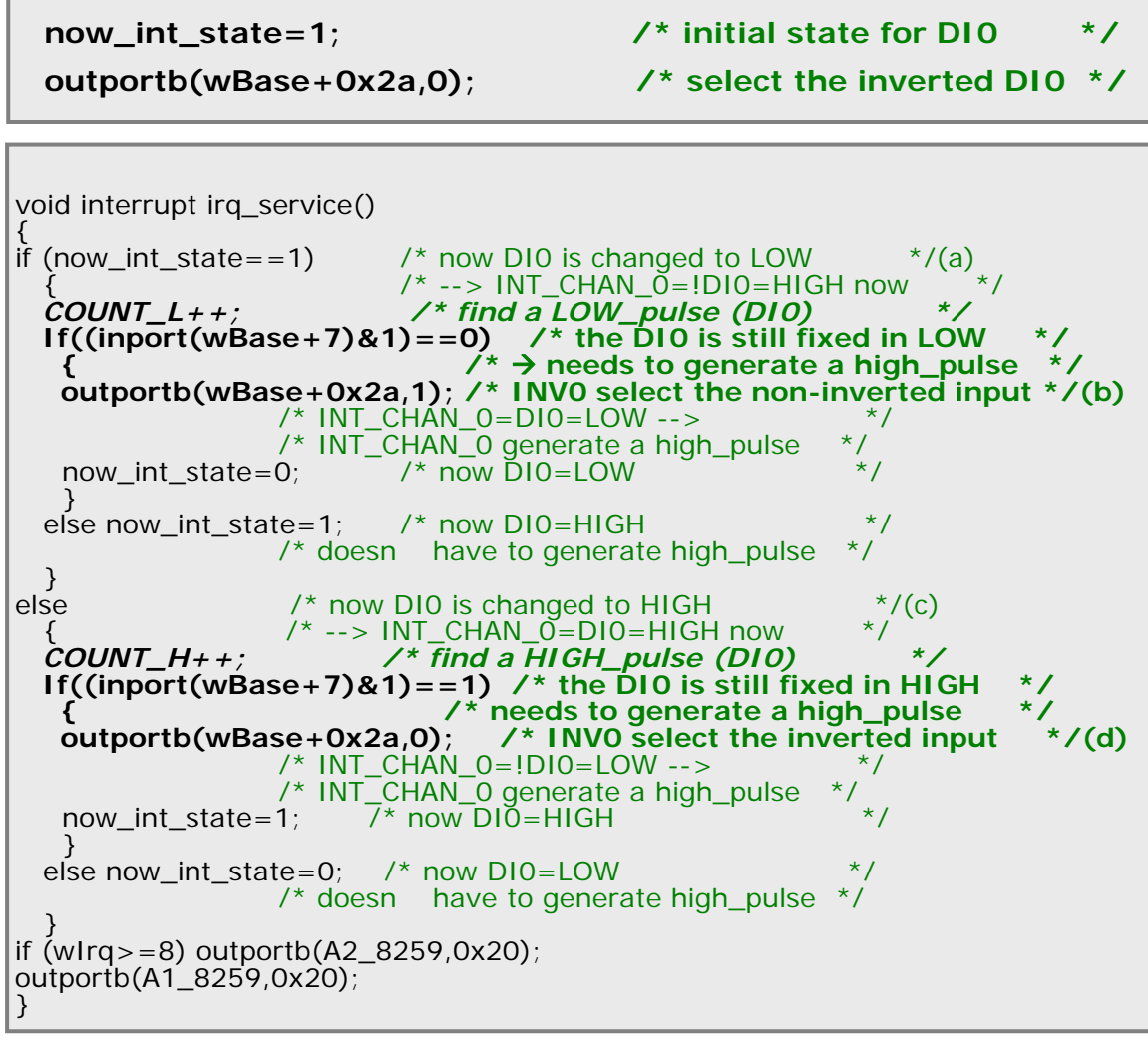

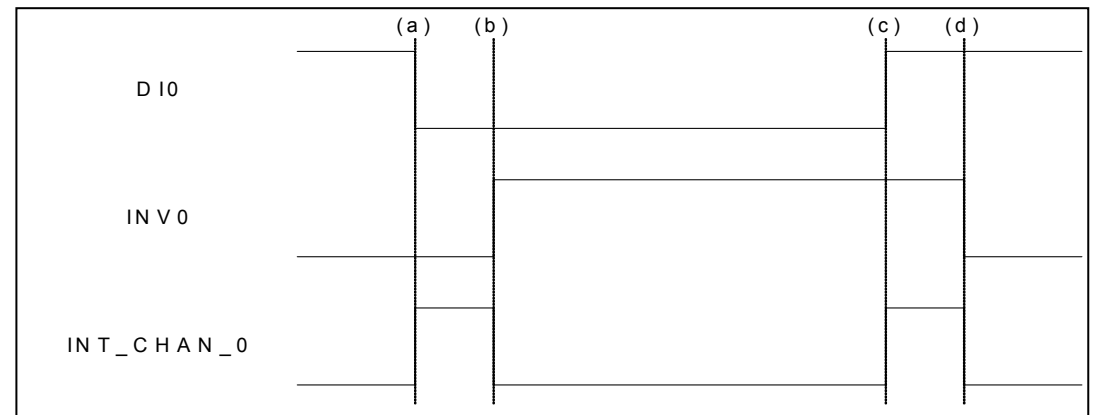

## <span id="page-21-0"></span>**2.3.5 Initial\_Low, Active\_High Interrupt Source**

If the DI0 is an initial low, active high signal, the interrupt service routine should use INV0 to invert/non-invert the DI0 for high\_pulse generation as follows: (Refer to [DEMO4.C](#page-56-0) and the DI1 is similarly)

Initial set:

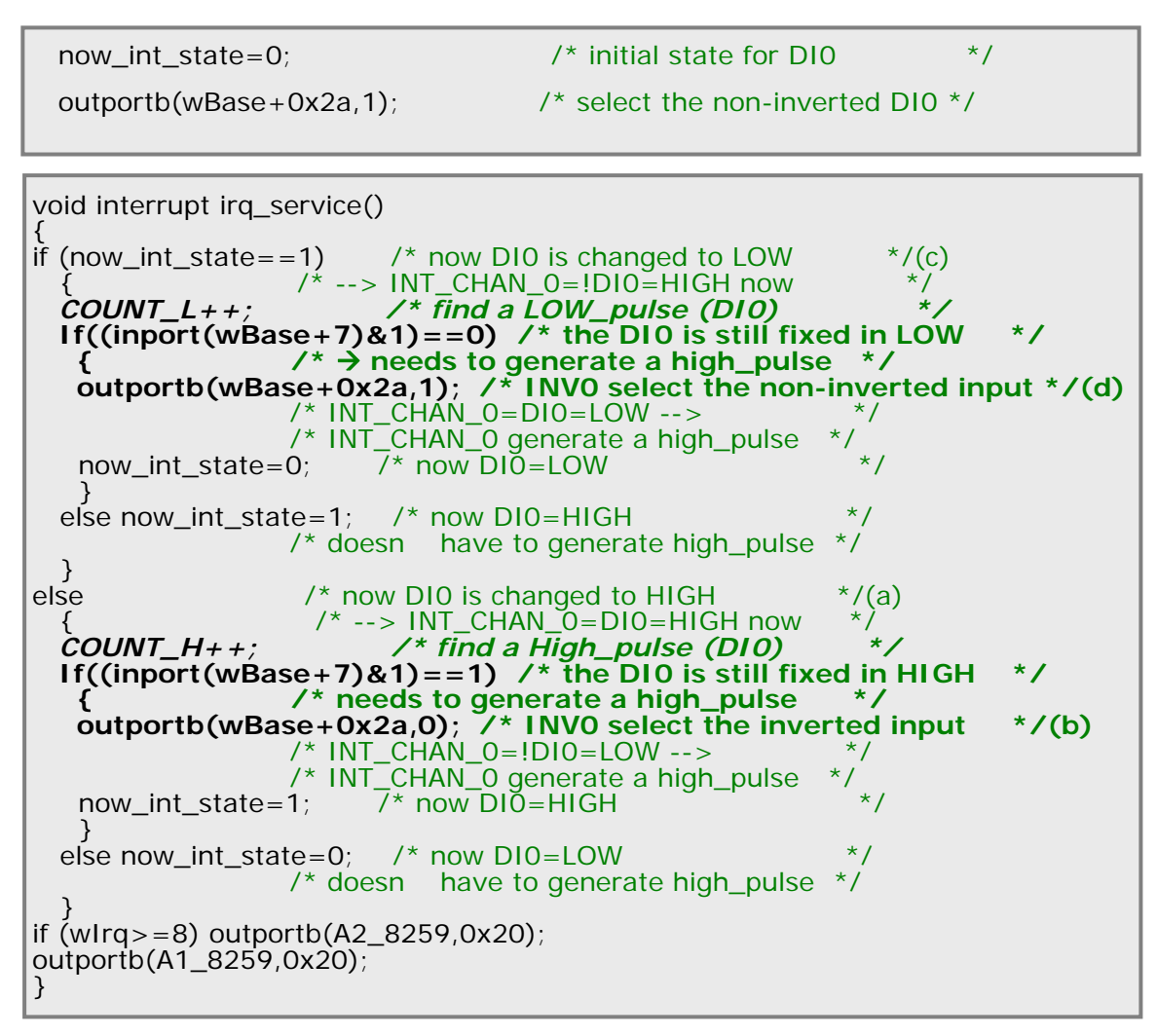

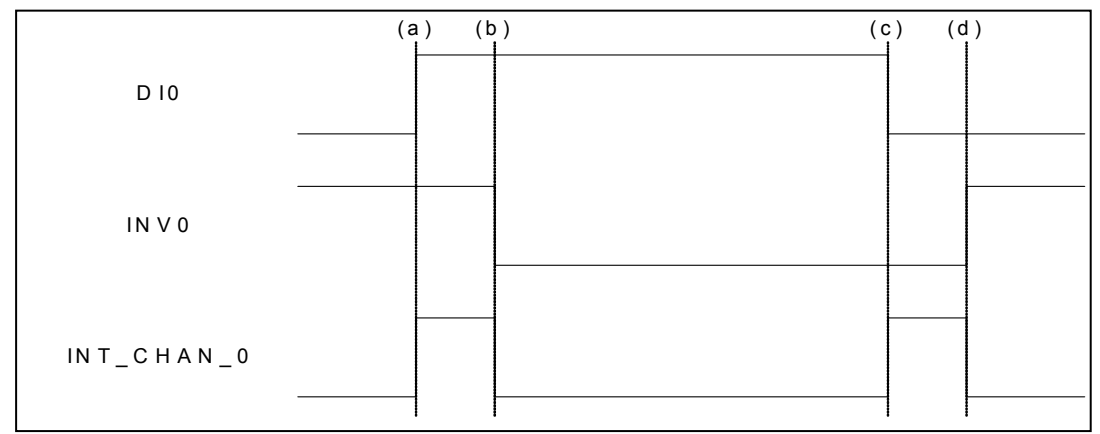

## <span id="page-22-0"></span>**2.3.6 Multiple Interrupt Source**

 Assume: DI0 is initial Low, active High DI1 is initial High, active Low as follows:

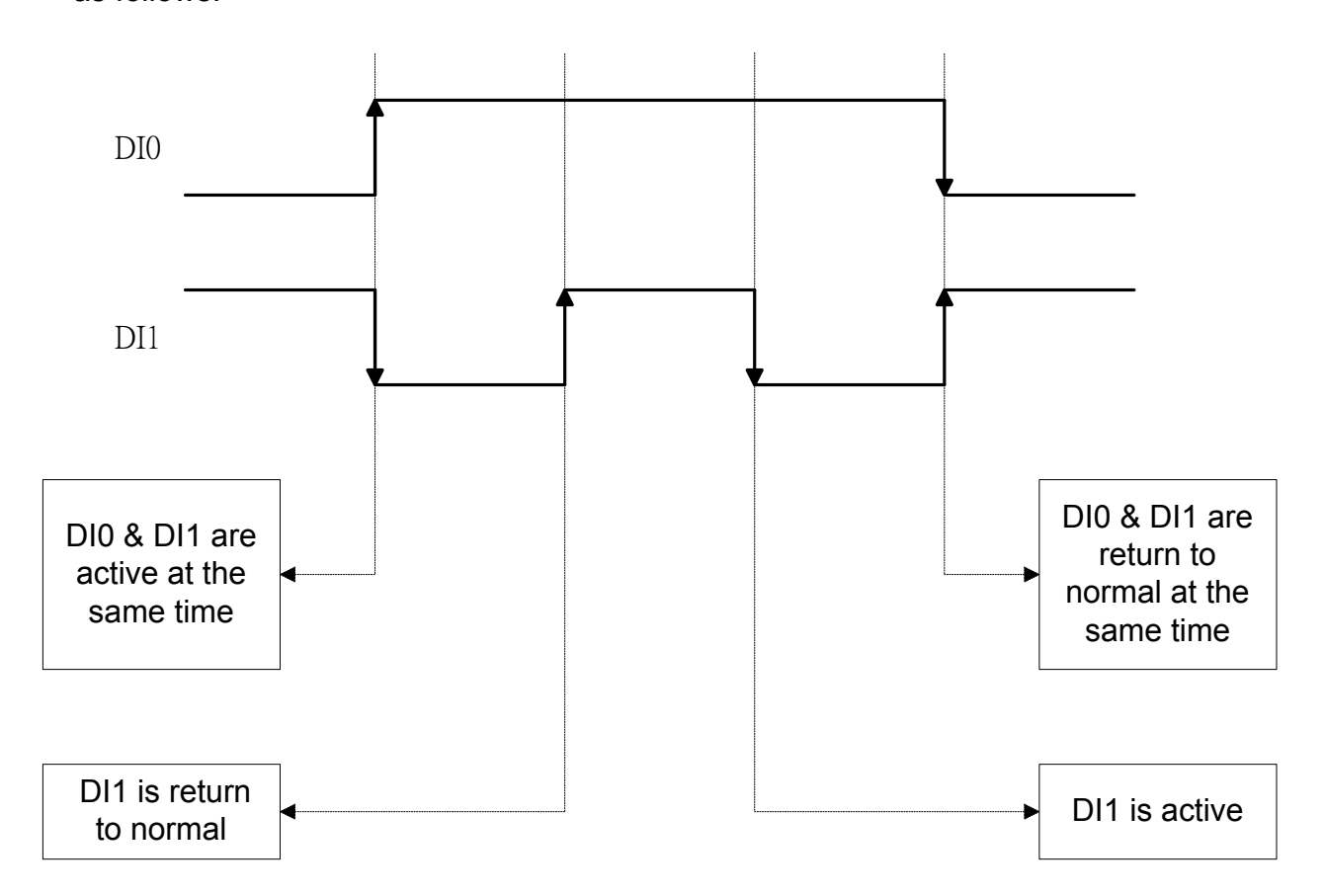

Refer to [DEMO5.C](#page-58-0) for source program. **These three falling-edge and risingedge scenarios can be detected by [DEMO5.C.](#page-58-0)** 

**Note:** 

**When the interrupt is active, the user program has to identify the active signals. More than one signal may be simultaneously. The interrupt service routine has to service all active signals at the same time.** 

Initial set:

```
now int state=0x2; \frac{1}{2} /* Initial state: DI0 at low level, DI1 at high level \frac{1}{2}\frac{1}{2} invert=0x1; \frac{1}{2} /* non-invert DI0 & invert DI1 \frac{1}{2} /
outportb(wBase+0x2a,invert);
```

```
void interrupt irq_service(){ 
new_int_state=inportb(wBase+7)&0x03; /* read all interrupt state */ 
int_c=new_int_state^now_int_state; /* compare which interrupt */ 
                                          /* signal has changed */ 
if ((int_c & 0 \times 1) = 0) /* INT_CHAN_0 is active \frac{\star}{ } { 
  if ((new_int_state&0x01)!=0) \frac{\pi}{2} now DI0 changes to high \frac{\pi}{2} { 
    CNT_H1++; } else /* now DI0 changes to low */ 
     { 
    CNT L1++;
   } invert=invert^1; \frac{1}{2} /* to generate a high pulse */ }
if ((int_c&0x2)!=0) 
\{ if ((new_int_state&0x02)!=0) \prime* now DI1 change to high */
\{CNT_H2++;<br>} else
                               \frac{1}{2} now DI1 changes to low \frac{1}{2}\left\{ \right.CNT L2++;
   } invert=invert^2; \frac{1}{2} /* to generate a high pulse */ }
now_int_state=new_int_state; 
outportb(wBase+0x2a,invert); 
if (wIrq>=8) outportb(A2_8259,0x20); 
outportb(A1_8259,0x20); 
}
```
## <span id="page-24-0"></span>**2.4 Daughter Boards**

## **2.4.1 DB-16P Isolated Input Board**

The DB-16P is a 16-channel isolated digital input daughter board. The optically isolated inputs of the DB-16P consist of a bi-directional photo-coupler with a resistor that acts as a current sensor. Use the DB-16P to sense DC signals from TTL levels up to 24 V or use the DB-16P to sense a wide range of AC signals. This board can also isolate the computer from large common-mode voltages, ground loops and transient voltage spikes that often occur in industrial environments.

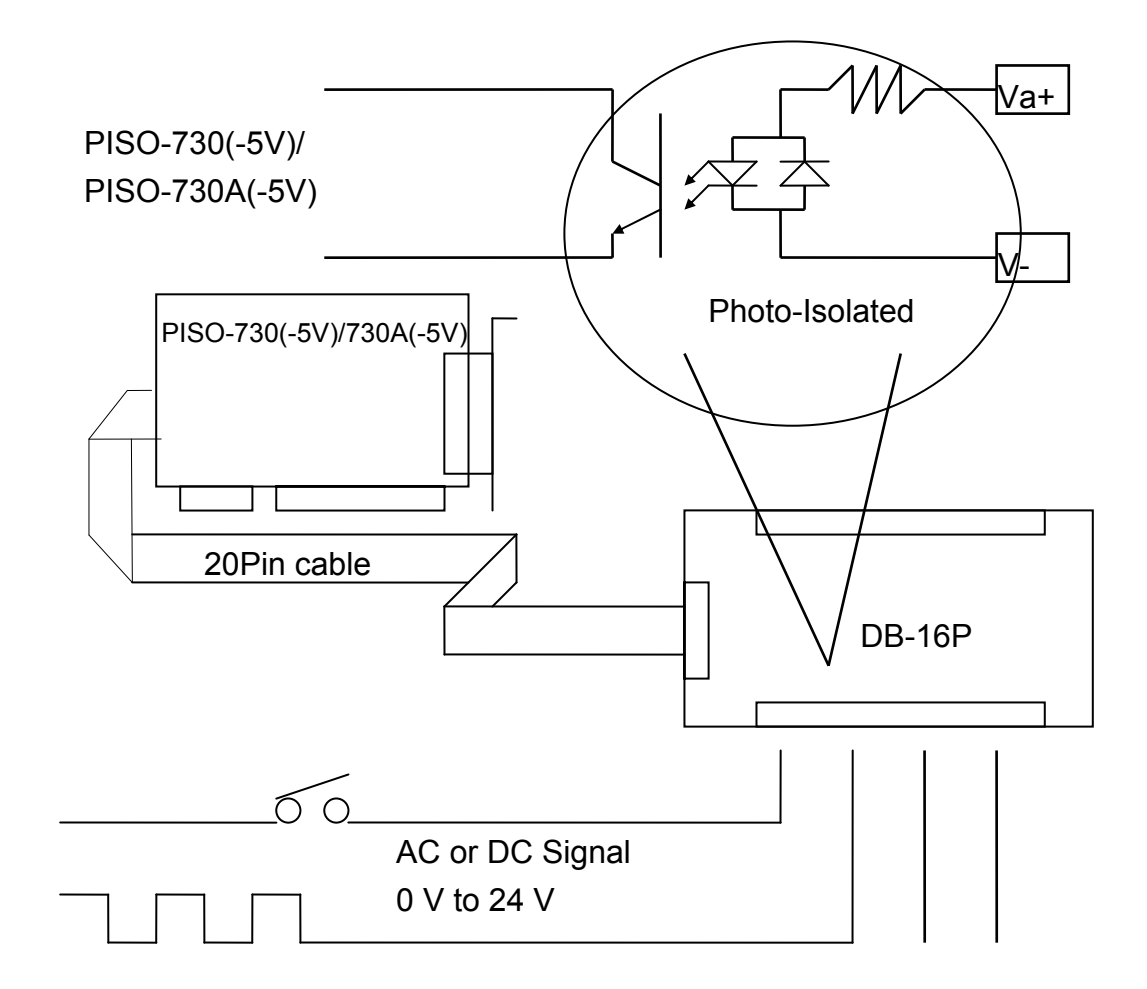

## <span id="page-25-0"></span>**2.4.2 DB-16R Relay Board**

The DB-16R is a 16-channel relay output board, consisting of 16 form-C relays for optimum program-controlled, load switching efficiency. The relays are energized by applying a 12 V/24 V voltage signal to the appropriate relay channel on the 20-pin flat connector. There are 16 enunciator LEDs for each relay, which light when their associated relay is activated.

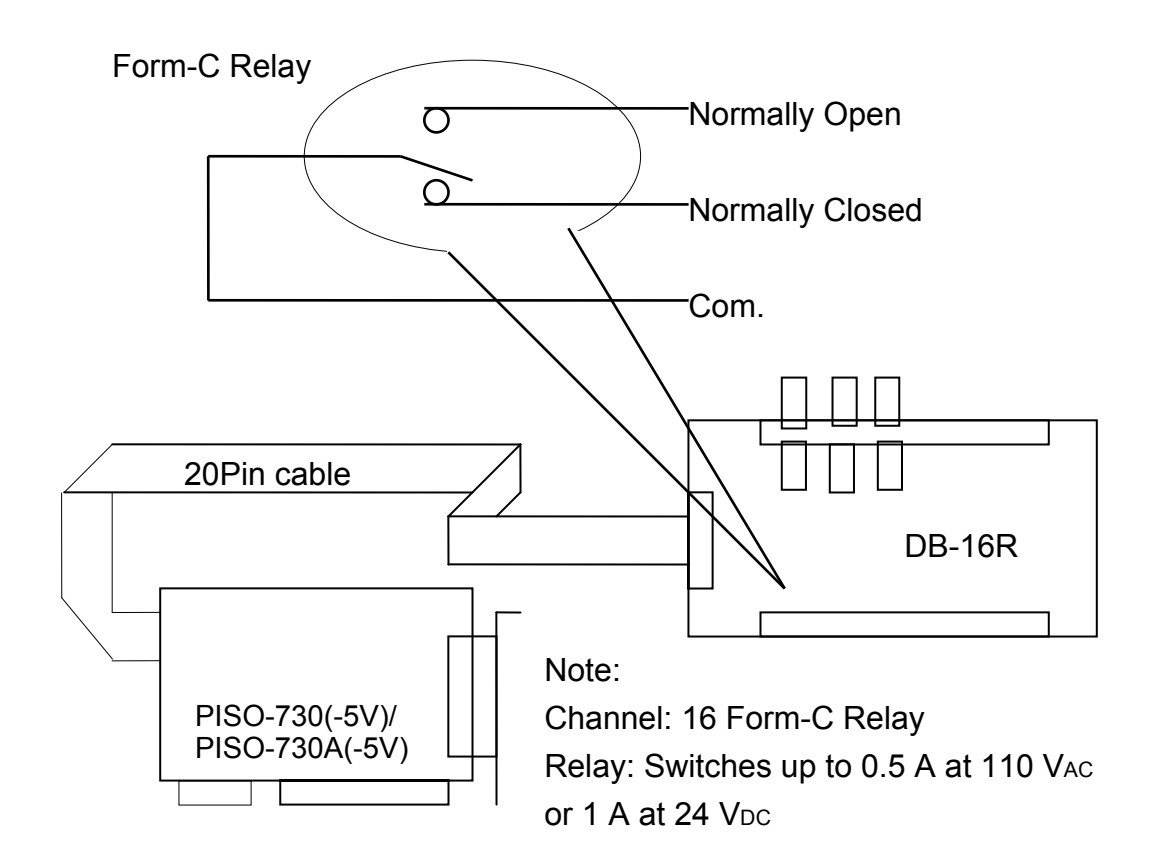

## <span id="page-26-0"></span>**2.4.3 DB-24PR, DB-24POR, DB-24C**

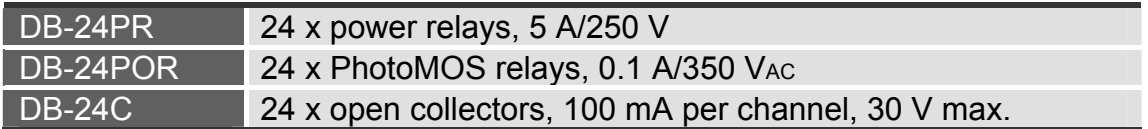

The DB-24PR is a 24-channel power relay output board. It consists of 8 Form-C and 16 Form-A electromechanical relays providing efficient program-controlled load switching. Each relay contact can control a 5 A load at 250 Ac/30 VDC. The relay is energized by applying a 5-volt signal to the appropriate relay channel on the 20-pin flat cable connector (only 16 are used) or 50-pin flat cable connector (OPTO-22 compatible, for DIO-24 series). 24 enunciator LEDs, one for each relay, light when their associated relay is activated. To avoid overloading your power supply, this board needs  $a + 12$  V<sub>DC</sub> or  $+24$  V<sub>DC</sub> external power supply.

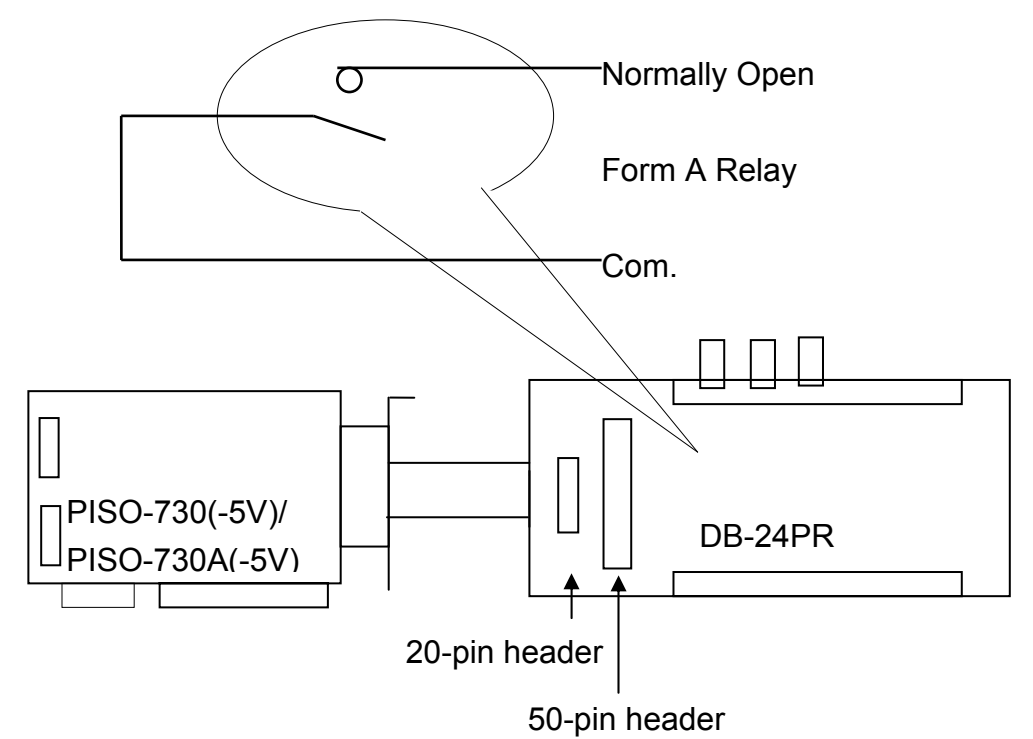

**! Note:** 

**50-Pin connector (OPTO-22 compatible), for DIO-24, DIO-48, DIO-144, PIO-D144, PIO-D96, PIO-D56, PIO-D48, PIO-D24 Channel: 16 Form-A Relays, 8 Form C Relays** 

Relay: Switches up to 5 A at 110 VAC/5 A at 30 VDC

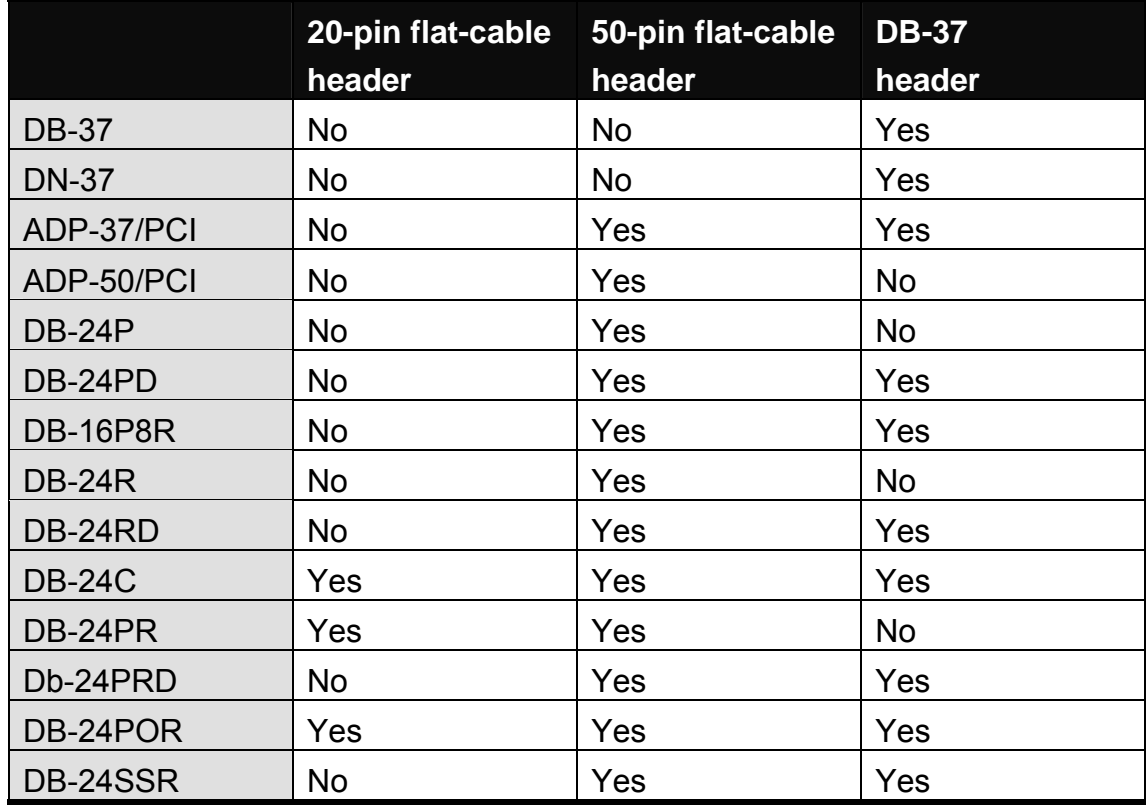

## <span id="page-27-0"></span>**2.4.4 Daughter Board Comparison Table**

NOTE: The PISO-730(-5V)/PISO-730A(-5V) has two 20-pin flat-cable headers and one 37 pin D-type Connector.

## <span id="page-28-0"></span>**2.5 Pin Assignment and Jumper**

## **2.5.1 Isolated I/O Connector**

**CON1: The 37 pins of the D-type female connector** 

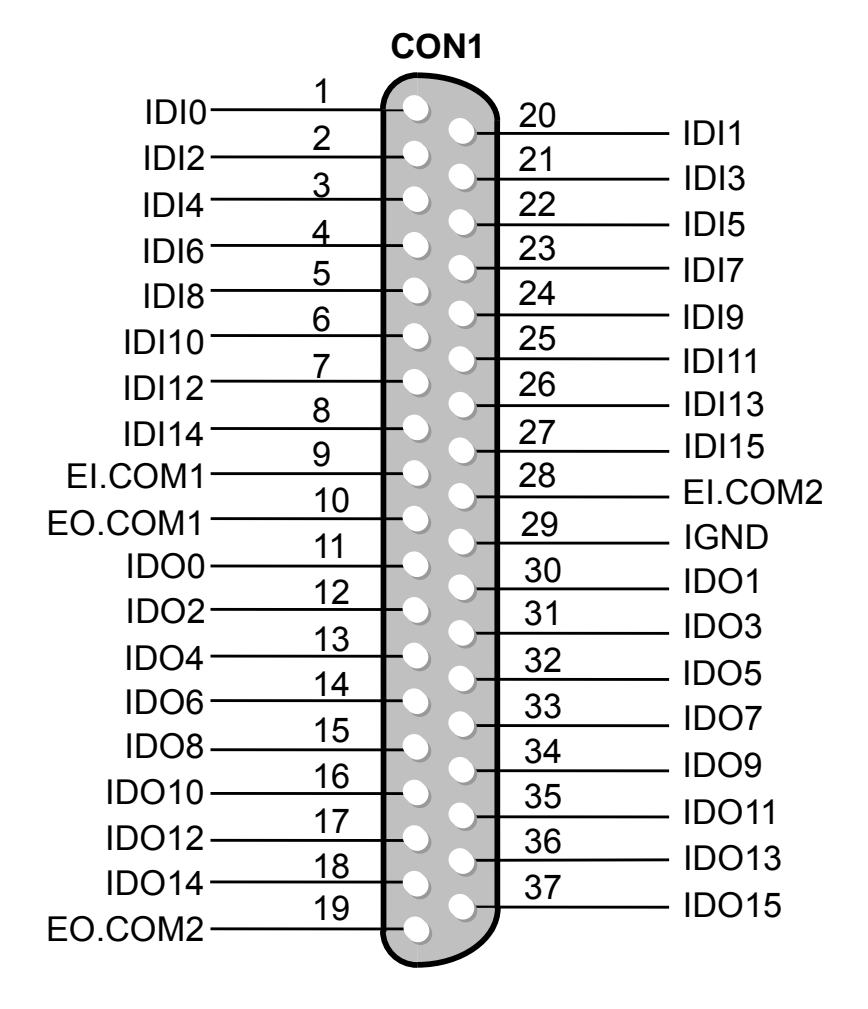

## <span id="page-29-0"></span>**2.5.2 TTL-level I/O Connector**

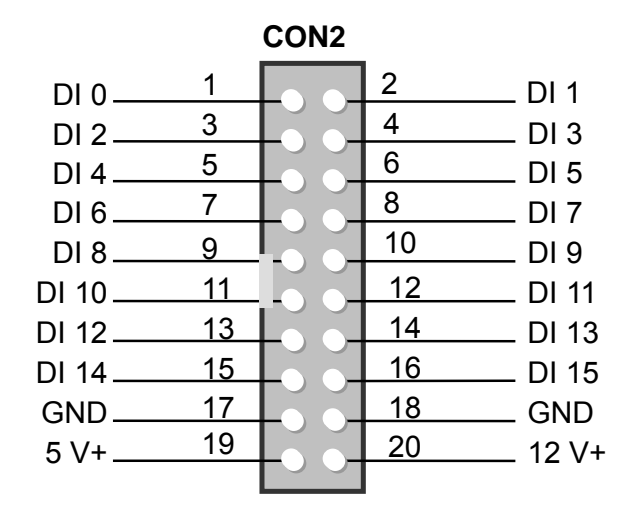

### ■ CON2: The 20 pins of the flat-cable connector

**CON3: The 20 pins of the flat-cable connector** 

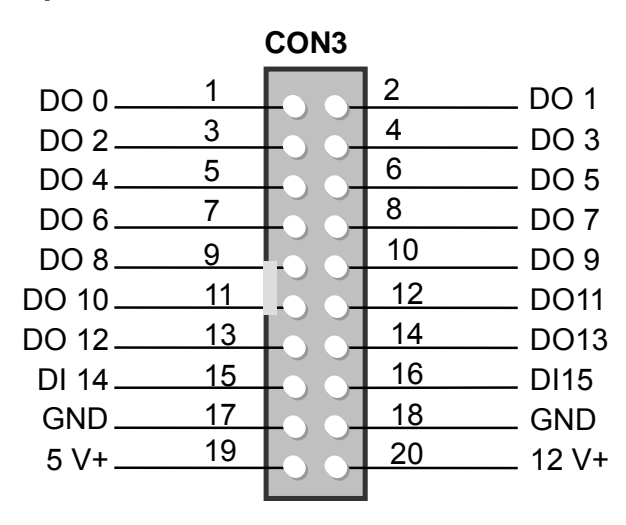

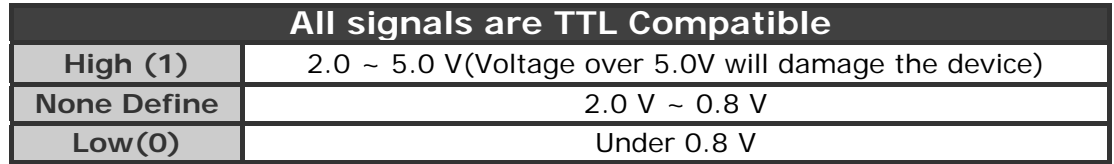

**2.5.3 JP1** 

**Note: Reserved**

### 2468 JP1  $O$   $O$   $O$  $O$   $O$   $O$ 1357

# <span id="page-30-0"></span>**3. Software Installation**

The PISO-730 series can be used in DOS and Windows 98/NT/2K and 32 bit/64-bit Windows XP/2003/Vista/7. The recommended installation procedure for windows is given in Sec. 3.1  $\sim$  3.3. Or refer to Quick Start Guide (CD:\NAPDOS\PCI\PISO-DIO\ Manual\QuickStart\).

<http://ftp.icpdas.com/pub/cd/iocard/pci/napdos/pci/piso-dio/manual/quickstart/>

# **3.1 Software Installing Procedure**

- UniDAQ SDK driver (32-bit/64-bit Windows XP/2003/Vista/7):
	- **Step 1:** Insert the companion CD into the CD-ROM drive and after a few seconds the installation program should start automatically. If it doesn't start automatically for some reason, double-click the **AUTO32.EXE** file in the **NAPDOS** folder on this CD.
	- **Step 2:** Click the item: "**PCI Bus DAQ Card**".
	- **Step 3:** Click the item: "**UniDAQ**".
	- **Step 4:** Click the item: "**DLL for Windows 2000 and XP/2003/Vista 32-bit**".
	- **Step 5:** Double-Click "**UniDAQ\_Win\_Setup\_x.x.x.x\_xxxx.exe**" file in the **Driver** folder.
- Windows driver (Windows 98/NT/2K and 32-bit Windows XP/2003/Vista/7):
	- **Step 1:** Insert the companion CD into the CD-ROM drive and after a few seconds the installation program should start automatically. If it doesn't start automatically for some reason, double-click the **AUTO32.EXE** file in the **NAPDOS** folder on this CD.
	- **Step 2:** Click the item: "**PCI Bus DAQ Card**".
	- **Step 3:** Click the item: "**PISO-DIO**".
	- **Step 4:** Click the item "**DLL and OCX for Win95/NT/2K/XP/2003**".
	- **Step 5:** Double-Click "**PISO-DIO\_Win\_xxx\_.exe**" file in the **Driver** folder.

<span id="page-31-0"></span>The setup program will then start the driver installation and copy the relevant files to the specified directory and register the driver on your computer. The directory where the drive is stoned is different for different windows versions, as shown below.

### **Windows 64-bit Windows XP/2003/Vista/7:**

The UniDAQ.DLL file will be copied into the C:\WINNT\SYSTEM32 folder The NAPWNT.SYS and UniDAQ.SYS files will be copied into the C:\WINNT\SYSTEM32\DRIVERS folder

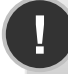

**For more detailed UniDAQ.DLL function information, please refer to UniDAQ SDK user manual** (CD:\NAPDOS\PCI\UniDAQ\Manual\)**.**  <http://ftp.icpdas.com/pub/cd/iocard/pci/napdos/pci/unidaq/maunal/>

### ■ Windows NT/2K and 32-bit Windows XP/2003/Vista/7:

The PISODIO.DLL file will be copied into the C:\WINNT\SYSTEM32 folder The NAPWNT.SYS and PISO.SYS files will be copied into the C:\WINNT\SYSTEM32\DRIVERS folder

### **Windows 95/98/ME:**

The PISODIO.DLL and PISODIO.Vxd files will be copied into the C:\Windows\SYSTEM folder

**For more detailed PISODIO.DLL function information, please refer to " PISO-DIO\_Win32\_SDK\_Manual.pdf**(CD:\NAPDOS\PCI\PISO-DIO\Manual\)**".**  http://ftp.icpdas.com/pub/cd/iocard/pci/napdos/pci/piso-dio/manual/ **!** 

# **3.2 PnP Driver Installation**

Power off the computer and install the PCI-1002 series card. Turn on the computer and Windows 98/ME/2K and 32-bit/64-bit Windows XP/2003/Vista/7 should automatically defect the new PCI device(s) and then ask for the location of the driver files for the hardware. If a problem is encountered during installation, refer to the PCI ISA PnP Driver Installation in Win9x 2x xp.pdf (CD:\NAPDOS\PCI\Manual\) for more information.

# <span id="page-32-0"></span>**3.3 Confirm the Successful Installation**

Make sure the PCI-1002 series cards installed are correct on the computer as follows:

- **Step 1:** Select "Start" → "Control Panel" and then double click the "System" icon on Windows.
- **Step 2:** Click the **"Hardware"** tab and then click the **"Device Manager"** button.
- **Step 3:** Check the PCI-1002 series cards which listed correctly or not, as illustrated below.

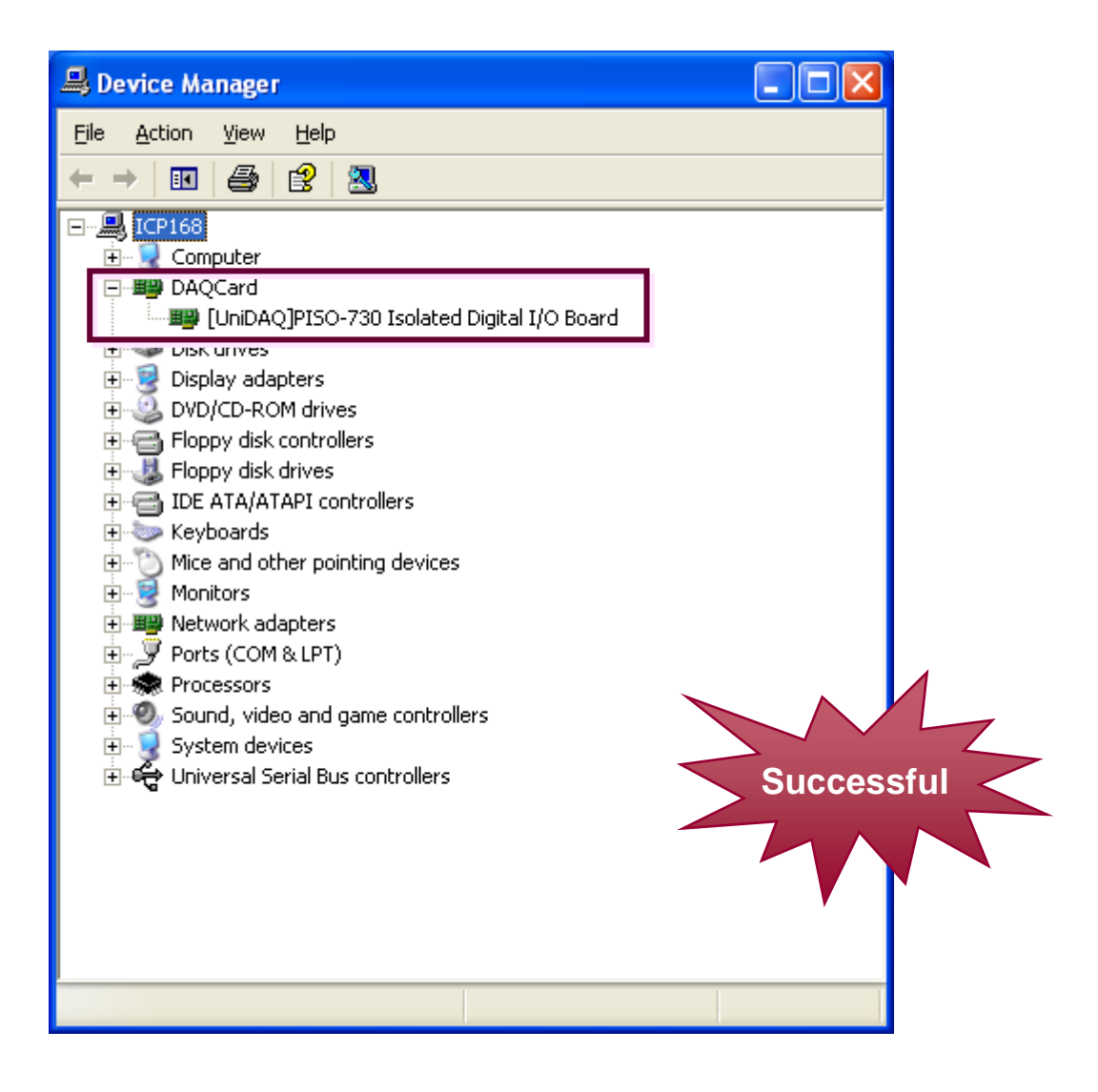

# <span id="page-33-0"></span>**4. I/O Control Register**

# **4.1 How to Find the I/O Address**

The plug & play BIOS will assign a proper I/O address to every PIO/PISO series card during the power-up stage. The fixed IDs of PIO/PISO series cards are given as follows:

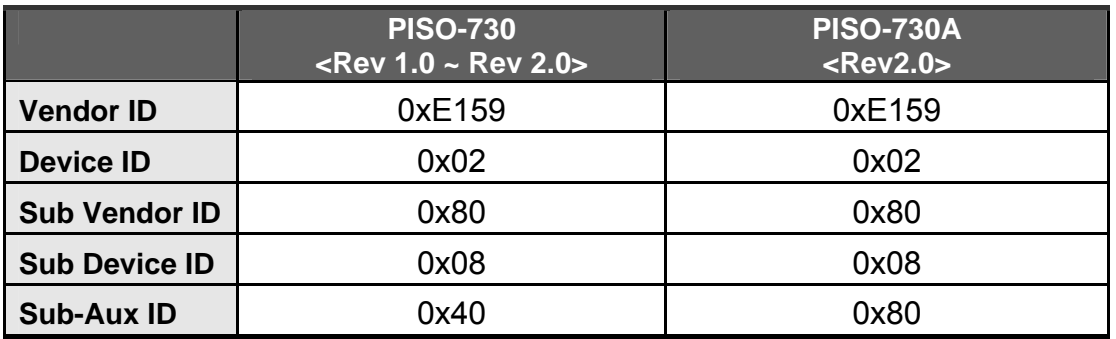

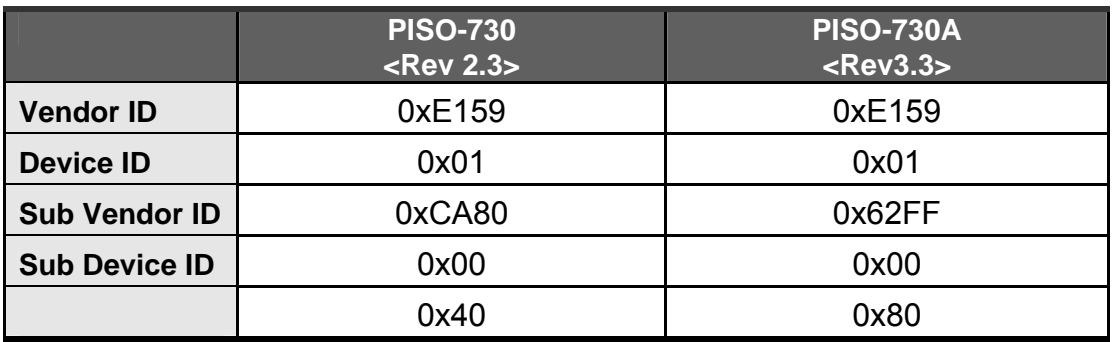

**We provide the following all necessary functions as follows:** 

- **1. PIO\_DriverInit(&wBoard, wSubVendor, wSubDevice, wSubAux)**
- **2. PIO\_GetConfigAddressSpace(wBoardNo,\*wBase,\*wIrq, \*wSubVendor, \*wSubDevice, \*wSubAux, \*wSlotBus, \*wSlotDevice)**
- **3. Show\_PIO\_PISO(wSubVendor, wSubDevice, wSubAux)**

All functions are defined in PIO.H. Refer to Chapter 4 for more information. Here important driver information:

### **1. Resource-allocated information:**

- wBase : BASE address mapping in this PC
- wIrg: IRQ channel number allocated in this PC

### **2. PIO/PISO identification information:**

- wSubVendor: subVendor ID of this board
- wSubDevice: subDevice ID of this board
- wSubAux: subAux ID of this board

### **3. PC physical slot information:**

- wSlotBus: hardware slot ID1 in this PC slot position
- wSlotDevice: hardware slot ID2 in this PC slot position

The utility program **"PIO\_PISO.EXE"** detects and shows all PIO/PISO cards installed in this PC. Refer to Sec. 4.1 for more information.

## <span id="page-35-0"></span>**4.1.1 PIO\_DriverInit**

### **PIO\_DriverInit(&wBoards, wSubVendor,wSubDevice,wSubAux)**

- wBoards=0 to N  $\rightarrow$  number of boards found in this PC
- wSubVendor  $\rightarrow$  subVendor ID of board to find
- wSubDevice  $\rightarrow$  subDevice ID of board to find
- wSubAux  $\rightarrow$  subAux ID of board to find

This function detects all PIO/PISO series card in the system. Implemented is based on the PCI plug & play mechanism-1. It will find all installed PIO/PISO series cards in this system, and saves all their resource in the library.

### **Sample program 1: Finds all PISO-730(-5V)/ PISO-730A(-5V) in this PC**

```
wSubVendor=0x80; wSubDevice=8; wSubAux=0x40; /* for PISO-730 */
                            ; wSubAux=0x80; /* for PISO-730A*/
wRetVal=PIO_DriverInit(&wBoards, wSubVendor,wSubDevice,wSubAux);
printf("There are %d PISO-730 Cards in this PC\n",wBoards); 
/* step2: Save resource of all PISO-730(-5V)/PISO-730A(-5V) cards installed 
in this PC */ 
for (i=0; i<sub>sw</sub> { PIO_GetConfigAddressSpace(i,&wBase,&wIrq,&wID1,&wID2,&wID3, 
                                 &wID4,&wID5); 
 printf("\nCard_%d: wBase=%x, wIrq=%x", i,wBase,wIrq); 
wConfigSpace[i][0]=wBaseAddress; /*save all resource of this card */
wConfigSpace[i][1]=wIrq; /* save all resource of this card */
  }
```
### **Sample program 2: Find all PIO/PISO in this PC (Refer to Sec. 4.1 for more information)**

```
wRetVal=PIO_DriverInit(&wBoards,0xff,0xff,0xff); /*find all PIO_PISO*/
printf("\nThere are %d PIO_PISO Cards in this PC",wBoards); 
if (wBoards=-0) exit(0);
printf("\n-----------------------------------------------------"); 
for(i=0; i<wBoards; i++)
\{PIO_GetConfigAddressSpace(i,&wBase,&wIrg,&wSubVendor,
          &wSubDevice,&wSubAux,&wSlotBus,&wSlotDevice); 
  printf("\nCard_%d:wBase=%x,wIrq=%x,subID=[%x,%x,%x],
          SlotID=[%x,%x]",i,wBase,wIrq,wSubVendor,wSubDevice, 
          wSubAux,wSlotBus,wSlotDevice); 
 printf(" -- ");
  ShowPioPiso(wSubVendor,wSubDevice,wSubAux); 
  }
```
## <span id="page-36-0"></span>**4.1.2 PIO\_GetConfigAddressSpace**

### **PIO\_GetConfigAddressSpace(wBoardNo,\*wBase,\*wIrq, \*wSubVendor, \*wSubDevice, \*wSubAux, \*wSlotBus, \*wSlotDevice)**

- wBoardNo=0 to N  $\rightarrow$  total number of N+1 boards found by PIO\_DriveInit(....)
- wBase  $\rightarrow$  base address of the board control word
- wirq  $\rightarrow$  allocates IRQ channel number of this board
- wSubVendor  $\rightarrow$  subVendor ID of this board
- wSubDevice  $\rightarrow$  subDevice ID of this board
- wSubAux  $\rightarrow$  subAux ID of this board
- wSlotBus  $\rightarrow$  hardware slot ID1 of this board
- wSlotDevice  $\rightarrow$  hardware slot ID2 of this board

 Use this function to save the resources of all PIO/PISO cards installed in this system. Afterward, the application program can directly control all functions of PIO/PISO series card.

### **Find the configure address space of PISO-730(-5V)/ PISO-730A(-5V):**

```
/* step1: detect all PISO-730(-5V)/730A(-5V) cards first */ 
wSubVendor=0x80; wSubDevice=8; wSubAux=0x40; /* for PISO-730 */ 
                           ;wSubAux=0x80; /* for PISO-730A */
wRetVal=PIO_DriverInit(&wBoards, wSubVendor,wSubDevice,wSubAux);
printf("There are %d PISO-730 Cards in this PC\n",wBoards); 
/* step2: save resource of all PISO-730(-5V)/PISO-730A(-5V) cards installed 
in this PC */ 
for (i=0; i<wBoards; i++)
  { PIO_GetConfigAddressSpace(i,&wBase,&wIrq,&t1,&t2,&t3,&t4,&t5); 
  printf("\nCard_%d: wBase=%x, wIrq=%x", i,wBase,wIrq); 
 wConfigSpace[i][0]=wBaseAddress; /* save all resource of this card *wConfigSpace[i][1]=wIrq; /* save all resource of this card */ } 
/* step3: control the PISO-730(-5V)/ PISO-730A(-5V) directly */ 
wBase=wConfigSpace[0][0]; /* get base address the card_0 */
outport(wBase,1); /* enable all D/I/O operation of card_0 */ 
wBase=wConfigSpace[1][0]; /* get base address the card_1 */
outport(wBase,1); /* enable all D/I/O operation of card_1 */
```
## <span id="page-37-0"></span>**4.1.3 Show\_PIO\_PISO**

### **Show\_PIO\_PISO(wSubVendor,wSubDevice,wSubAux)**

- wSubVendor  $\rightarrow$  subVendor ID of board to find
- wSubDevice  $\rightarrow$  subDevice ID of board to find
- wSubAux  $\rightarrow$  subAux ID of board to find

This function shows a text string for these special subIDs. This text string is the same as that defined in PIO.H

### **Here is the demo program for this function:**

```
wRetVal=PIO_DriverInit(&wBoards,0xff,0xff,0xff); /*find all PIO_PISO*/
printf("\nThrer are %d PIO_PISO Cards in this PC",wBoards); 
if (wBoards == 0) exit(0);printf("\n-----------------------------------------------------"); 
for(i=0; i<sub>w</sub> { 
  PIO_GetConfigAddressSpace(i,&wBase,&wIrq,&wSubVendor, 
           &wSubDevice,&wSubAux,&wSlotBus,&wSlotDevice); 
 printf("\nCard_%d:wBase=%x,wIrq=%x,subID=[%x,%x,%x],
           SlotID=[%x,%x]",i,wBase,wIrq,wSubVendor,wSubDevice, 
           wSubAux,wSlotBus,wSlotDevice); 
 printf(" -- ");
  ShowPioPiso(wSubVendor,wSubDevice,wSubAux); 
  }
```
# <span id="page-38-0"></span>**4.2 The Assignment of I/O Address**

The plug & play BIOS assigns the proper I/O address to each PIO/PISO series card. If there is only one PIO/PISO board, the board is identified as card\_0. If there are two PIO/PISO boards in the system, identifying card 0 becomes more difficult? The software driver can support a maximum of 16 boards. Therefore, you can install up to 16 boards of PIO/PSIO series in one PC system. Here how to identify each address.

**The easiest way to identify which card is card\_0 is to use wSlotBus and wSlotDevice as follows:** 

**Step 1:** Remove all PISO-730(-5V)/PISO-730A(-5V) from this PC

**Step 2:** Install one PISO-730(-5V)/PISO-730A(-5V) into the PC PCI slot1, run PIO\_PISO.EXE and record the wSlotBus1 and wSlotDevice1

**Step 3:** Remove all PISO-730(-5V)/PISO-730A(-5V) from this PC

**Step 4:** Install one PISO-730(-5V)/PISO-730A(-5V) into the PC PCI slot2, run PIO\_PISO.EXE and record the wSlotBus2 and wSlotDevice2

**Step 5:** Repeat (3) and (4) for all PCI slot? Record all wSlotBus? and wSlotDevice?

The records may be as follows:

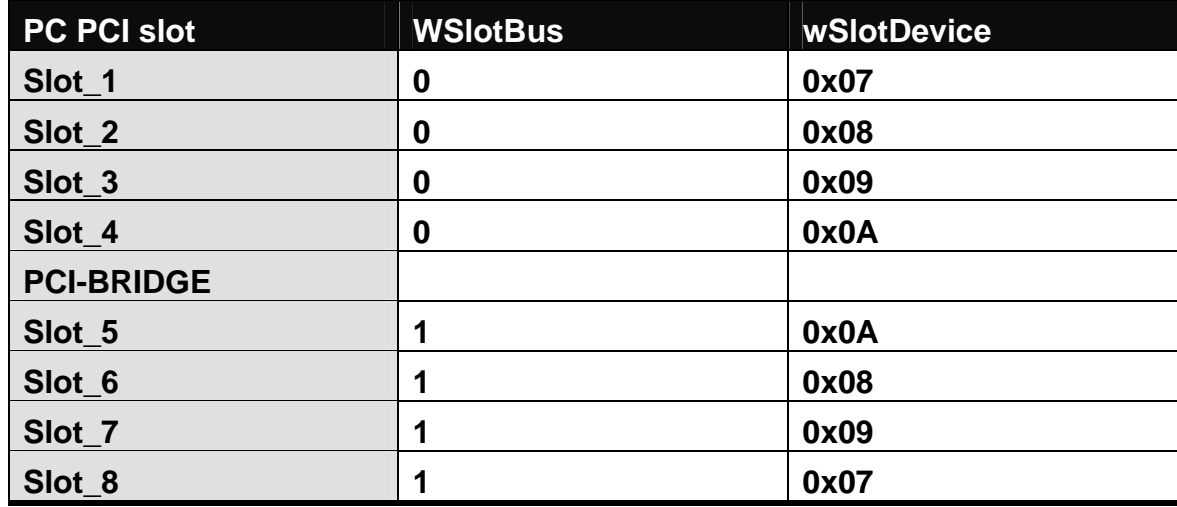

The above procedure will record all wSlotBus? and wSlotDevice? in this PC. These values will be mapped to this PC physical slot. This mapping will not be changed for any PIO/PISO cards. Use it to identify the specified PIO/PISO card as follows:

#### **Step1: Record all wSlotBus? and wSlotDevice?**

**Step2: Use PIO\_GetConfigAddressSpace(…) to get the specified card wSlotBus and wSlotDevice** 

**Step3: Identify the specified PIO/PISO card by comparing the wSlotBus and wSlotDevice in step2 to step1.** 

<span id="page-40-0"></span>A PIO/PISO series card address is automatically assigned by the main board ROM BIOS. The I/O address can also be re-assigned if needed. I**t is strongly recommended not to change the I/O address. The plug&play BIOS assigns the proper I/O address for each PIO/PISO series card.** Here are the I/O addresses of PISO-730(-5V)/ PISO-730A(-5V):

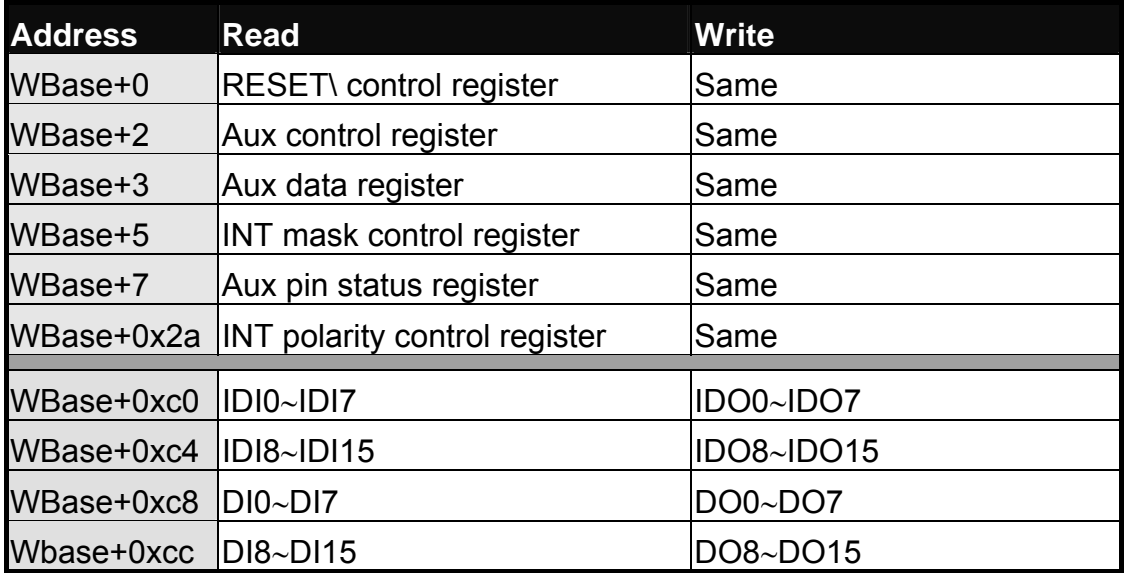

**Note. Refer to [Sec. 4.1](#page-33-0) for more information about wBase.** 

## <span id="page-41-0"></span>**4.3.1 RESET\ Control Register**

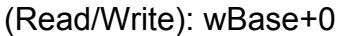

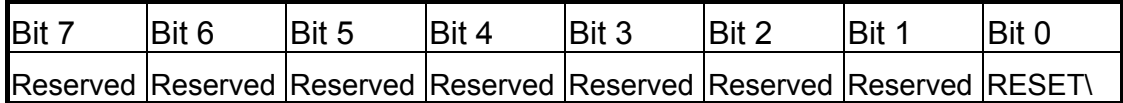

**Note. Refer to [Sec. 4.1](#page-33-0) for more information about wBase.** 

When the PC is first powered-up, the RESET\ signal is in Low state. **This disables all D/I/O operations.** Please set the RESET\ signal to High state before issuing any D/I/O command.

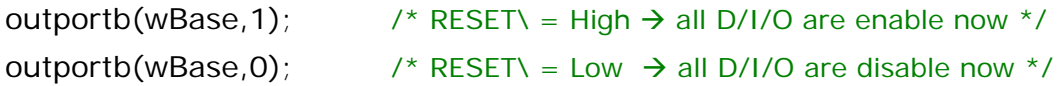

## **4.3.2 AUX Control Register**

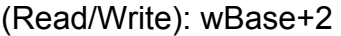

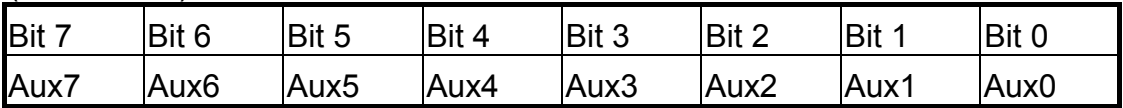

**Note. Refer to [Sec. 4.1](#page-33-0) for more information about wBase.** 

Aux?=0 $\rightarrow$  this Aux is used as a D/I Aux?=1 $\rightarrow$  this Aux is used as a D/O

When the PC is first powered-on, all Aux? signals are in Low-state. All Aux? are designed as D/I for all PIO/PISO series. Please set all Aux? in D/I state.

## <span id="page-42-0"></span>**4.3.3 AUX data Register**

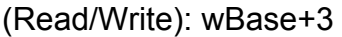

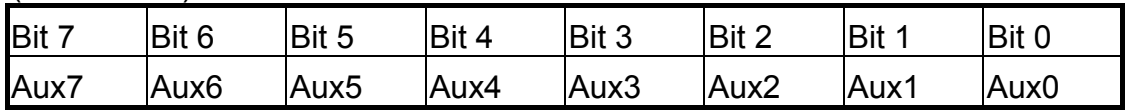

**Note. Refer to [Sec. 4.1](#page-33-0) for more information about wBase.** 

When the Aux? is used as a D/O, this register controls the output state. This register has been designed for future extensions, so please don try to control this register now.

## **4.3.4 INT Mask Control Register**

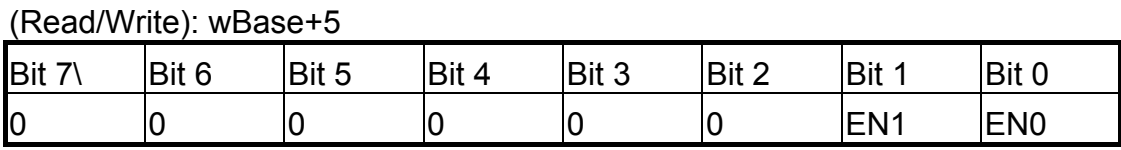

### **Note. Refer to [Sec. 4.1](#page-33-0) for more information about wBase.**

 $ENO/1=0\rightarrow$  Disables INT\_CHAN\_0/1 as a interrupt signal (default)  $ENO/1=1\rightarrow$  Enables INT\_CHAN\_0/1 as a interrupt signal

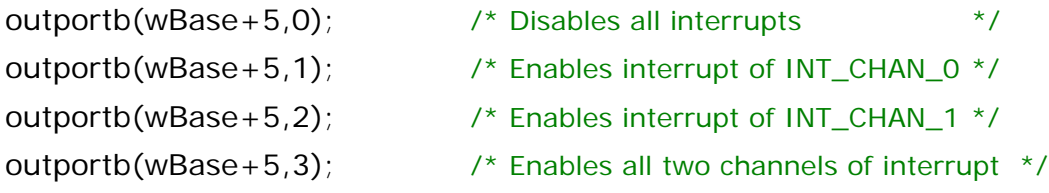

Refer to the following demo program for more information:

- DEMO3.C  $\rightarrow$  For INT CHAN 0 only (initial high state)
- DEMO4.C  $\rightarrow$  For INT CHAN 0 only (initial low state)
- DEMO5.C  $\rightarrow$  For multi-channel interrupts sources

## <span id="page-43-0"></span>**4.3.5 Aux Status Register**

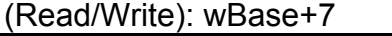

(Read/Write): wBase+0x2A

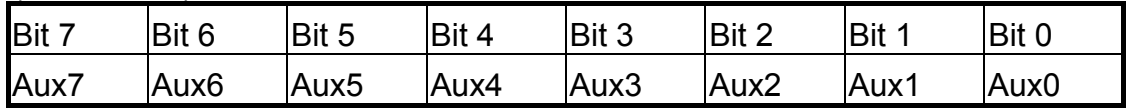

**Note. Refer to [Sec. 4.1](#page-33-0) for more information about wBase.** 

Aux0=INT\_CHAN\_0, Aux1=INT\_CHAN\_1, Aux7~4=Aux-ID. Refer to Sec. 4.1 for more information. The Aux0~1 are used as interrupt sources. The interrupt service routine has to read this register for interrupt source identification. Refer to Sec. 2.5 for more information.

## **4.3.6 Interrupt Polarity Control Register**

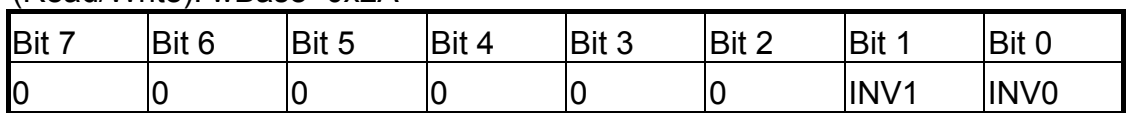

**Note. Refer to [Sec. 4.1](#page-33-0) for more information about wBase.** 

 $INVO/1=0 \rightarrow$  Selects the inverted signal from INT\_CHAN\_0/1  $INVO/1=1\rightarrow$  Selects the non-inverted signal from  $INT\_CHAN_0/1$ 

outportb(wBase+0x2a,0); /\*Selects the invert input from all 2 channels \*/ outportb(wBase+0x2a,0x3); /\*Selects the non-invert input from all 2 channels\*/

outportb(wBase+0x2a,0x2); /\* Selects the inverted input of INT\_CHAN\_0 \*/ /\* Selects the non-inverted input of INT\_CHAN\_1 \*/

### **Refer to Sec. 2.6.7 for more information. Refer to DEMO5.C for more information.**

## <span id="page-44-0"></span>**4.3.7 I/O Data Register**

#### (Read/Write): wBase+0xC0

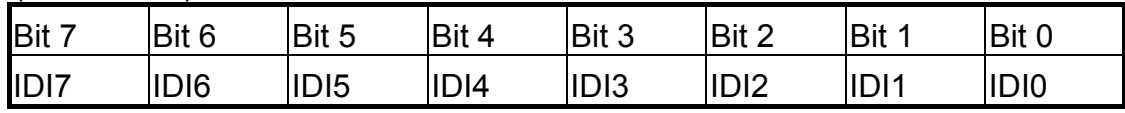

### (Read/Write): wBase+0xC4

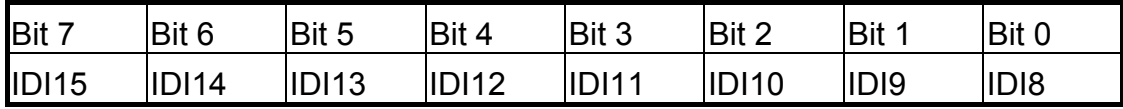

#### (Read/Write): wBase+0xC8

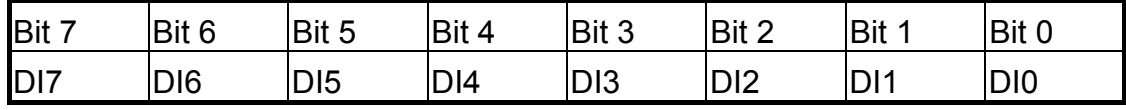

#### (Read/Write): wBase+0xCC

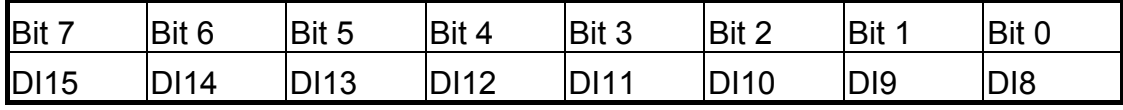

### **Note. Refer to [Sec. 4.1](#page-33-0) for more information about wBase.**

DiValue=inportb(wBase+0xc0); /\* Reads states from IDI0~IDI7 \*/

outportb(wBase+0xc0,0xff); /\* Writes 0xff to IDO0~IDO7 \*/

outportb(wBase+0xc8,0x55); /\* Writes 0x55 to DO0~DO7 \*/

DiValue=inportb(wBase+0xcc);  $/$ \* Reads states from DI8~DI15 \*/

# <span id="page-45-0"></span>**5. Demo Program**

## **5.1 Demo Programs for Windows**

Please note that none of the demo programs will work normally if the DLL driver has not been installed correctly. During the DLL driver installation process, the install shield will register the correct kernel driver to the operating system and copy the DLL driver and demo programs to the correct location depending on the driver software package you have selected (Win98/Me/NT/2000 and 32-bit Win XP/2003/Visa/7). After installing the driver, the related demo programs, development library and declaration header files for the different development environments will be available in the following folders.

The demo program is contained in: CD:\NAPDOS\PCI\PISO-DIO\DLL\_OCX\Demo\ [http://ftp.icpdas.com/pub/cd/iocard/pci/napdos/pci/piso-dio/dll\\_ocx/demo/](http://ftp.icpdas.com/pub/cd/iocard/pci/napdos/pci/piso-dio/dll_ocx/demo/)

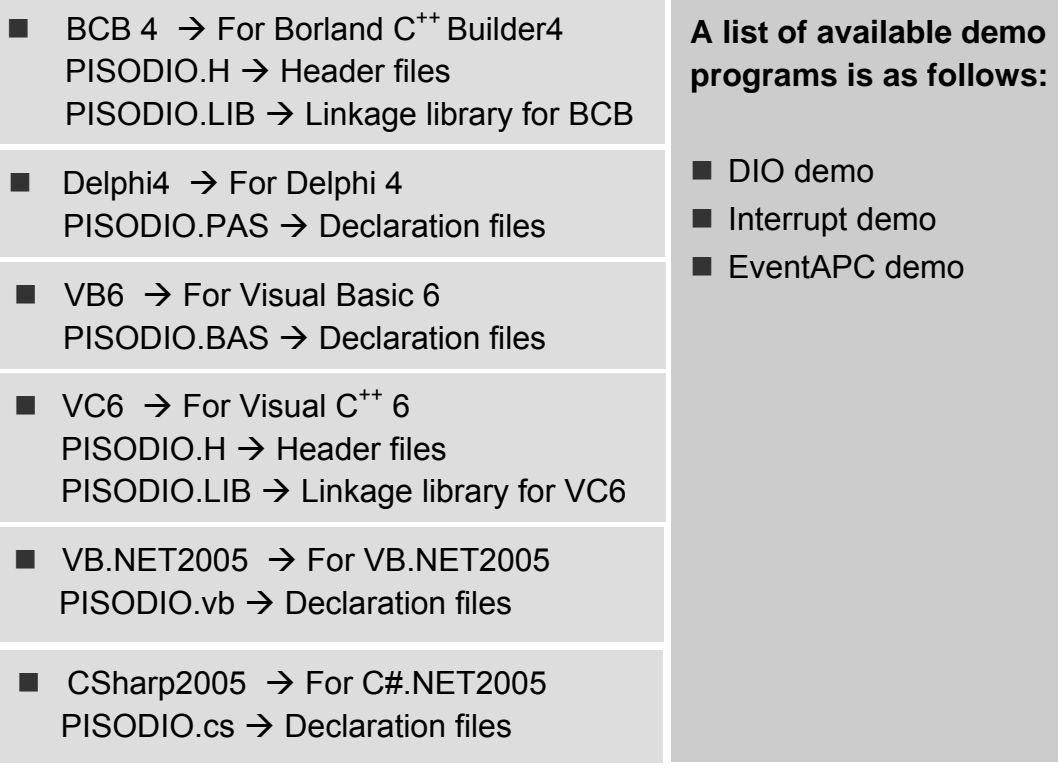

# <span id="page-46-0"></span>**5.2 Demo Programs for DOS**

### **The related DOS software and demos are located on the CD as below:**

CD:\NAPDOS\PCI\PISO-DIO\dos\ <http://ftp.icpdas.com/pub/cd/iocard/pci/napdos/pci/piso-dio/dos/>

After installing the software, the following drivers will be installed onto your hard disk:

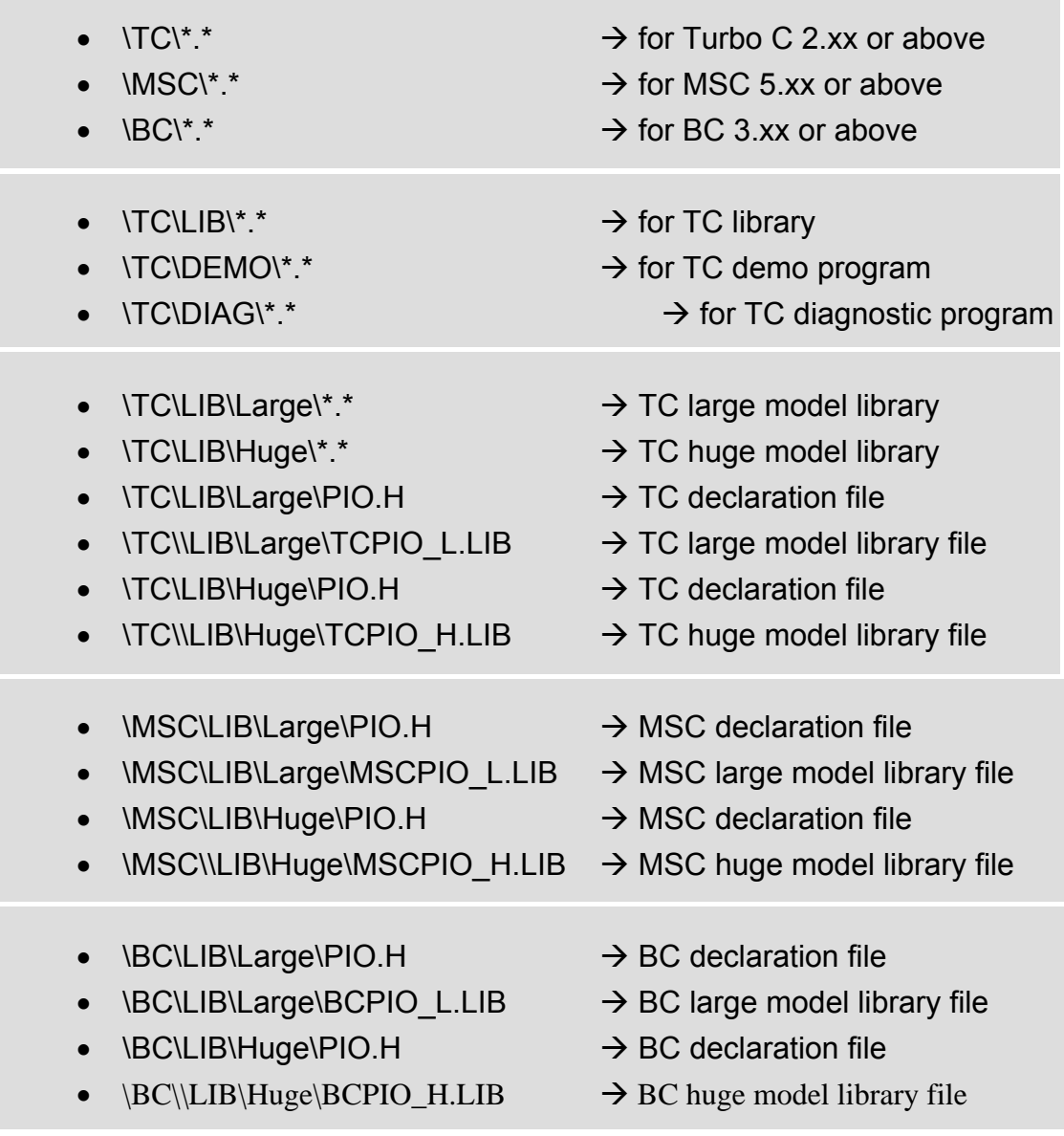

## **NOTE: The library is available for all PIO/PISO series cards.**

## <span id="page-47-0"></span>**5.3 PIO\_PISO.EXE for DOS**

```
/* ------------------------------------------------------------------------*/ 
/* Find all PIO_PISO series cards in this PC system */ 
/* step 1 : plug all PIO_PISO cards into PC */
\frac{1}{2} step 2 : run PIO_PISO.EXE \frac{1}{2} \frac{1}{2} \frac{1}{2} \frac{1}{2} \frac{1}{2} \frac{1}{2} \frac{1}{2} \frac{1}{2} \frac{1}{2} \frac{1}{2} \frac{1}{2} \frac{1}{2} \frac{1}{2} \frac{1}{2} \frac{1}{2} \frac{1}{2} \frac{1}{2} \frac{1}{2} \frac{1/* -----------------------------------------------------------------------*/ 
#include "PIO.H" 
WORD wBase,wIrq; 
WORD wBase2,wIrq2; 
int main() 
{ 
int i,j,j1,j2,j3,j4,k,jj,dd,j11,j22,j33,j44; 
WORD wBoards,wRetVal; 
WORD wSubVendor,wSubDevice,wSubAux,wSlotBus,wSlotDevice; 
char c; 
float ok,err; 
clrscr(); 
wRetVal=PIO_DriverInit(&wBoards,0xff,0xff,0xff); /*for PIO-PISO*/
printf("\nThere are %d PIO_PISO Cards in this PC",wBoards);
if (wBoards==0 ) exit(0):
printf("\n-----------------------------------------------------"); 
for(i=0; i<wBoards; i++)
   { 
   PIO_GetConfigAddressSpace(i,&wBase,&wIrq,&wSubVendor, 
             &wSubDevice,&wSubAux,&wSlotBus,&wSlotDevice); 
   printf("\nCard_%d:wBase=%x,wIrq=%x,subID=[%x,%x,%x], 
             SlotID=[%x,%x]",i,wBase,wIrq,wSubVendor,wSubDevice, 
            wSubAux,wSlotBus,wSlotDevice); 
  printf(" --> ");
   ShowPioPiso(wSubVendor,wSubDevice,wSubAux); 
   } 
PIO_DriverClose(); 
}
```
# <span id="page-48-0"></span>**5.4 PIO\_PISO.EXE for Windows**

The PIO PISO.exe utility is located on the CD as below and is useful for all PIO/PISO series cards.

CD:\NAPDOS\PCI\Utility\Win32\PIO\_PISO\

[http://ftp.icpdas.com/pub/cd/iocard/pci/napdos/pci/utility/win32/pio\\_piso/](http://ftp.icpdas.com/pub/cd/iocard/pci/napdos/pci/utility/win32/pio_piso/)

After executing the utility, detailed information for all PIO/PISO cards that are installed in the PC will be shown, as illustrated below:

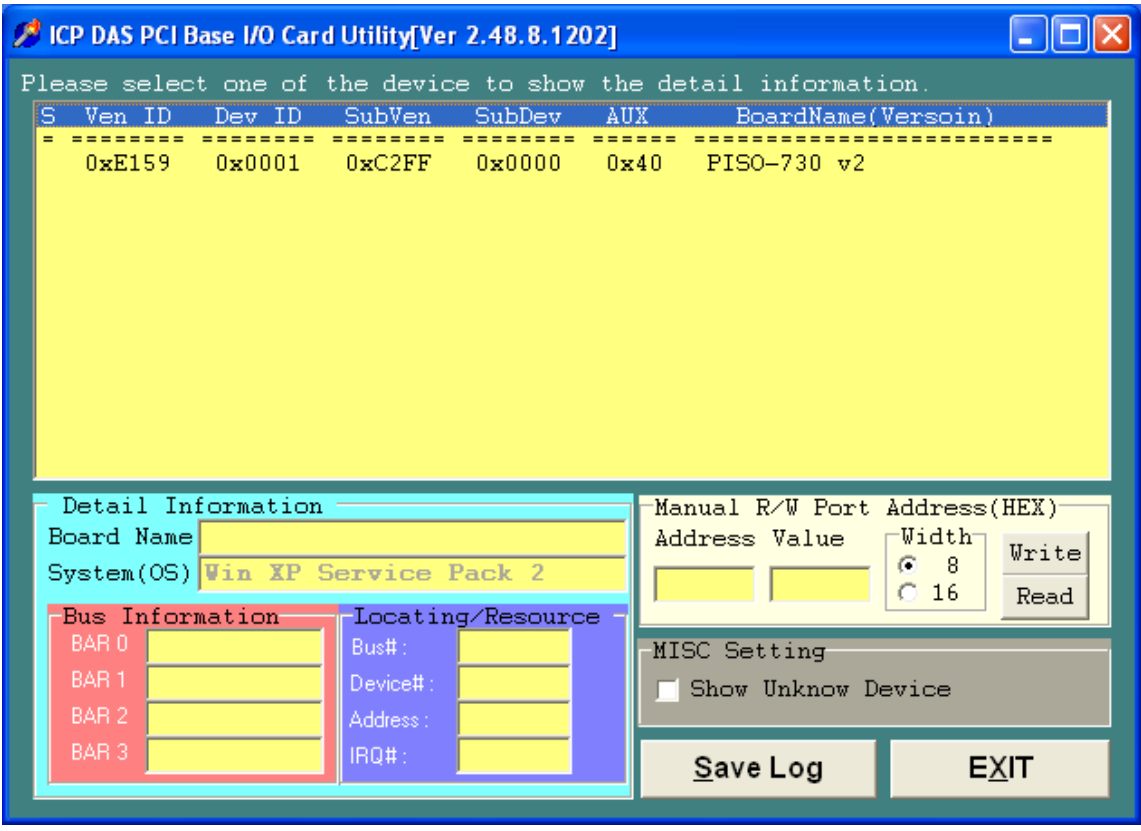

#### **Note: The PIO\_PISO.EXE application is valid for all PIO/PISO cards**. The

user can execute the PIO\_PISO.EXE file to retrieve the following information:

- List all PIO/PISO cards installed in the PC
- List the resources allocated to each PIO/PISO card
- List the wSlotBus and wSlotDevice details for identification of specific PIO/PISO cards. (Refer to [Section 4.1](#page-33-0) for more information)

# <span id="page-49-0"></span>**5.5 DEMO1 for DOS**

```
/* ----------------------------------------------------- */ 
/* DEMO1.C : PISO-730/730A D/O demo */ 
\frac{\pi}{2} step 1 : connect CON3 to DB-16R \frac{\pi}{2}\frac{1}{2} \frac{1}{2} : run DEMO1.EXE \frac{1}{2} \frac{1}{2} \frac{1}{2} \frac{1}{2} \frac{1}{2} \frac{1}{2} \frac{1}{2} \frac{1}{2} \frac{1}{2} \frac{1}{2} \frac{1}{2} \frac{1}{2} \frac{1}{2} \frac{1}{2} \frac{1}{2} \frac{1}{2} \frac{1}{2} \frac{1}{2} \frac{1/* ----------------------------------------------------- */ 
#include "PIO.H" 
void piso 730 do(long lDoValue);
void piso_730_ido(long lDoValue); 
WORD wBase, wIrq;
int main() 
{ 
int i,j,k1,k2,l1,l2,jj,dd,j1,i1,j2,i2; 
WORD wBoards,wRetVal,t1,t2,t3,t4,t5;
WORD wSubVendor,wSubDevice,wSubAux,wSlotBus,wSlotDevice; 
long lOutPad1,lOutPad2; 
char c; 
clrscr(); 
/* step 1: find address-mapping of PIO/PISO cards */ 
wRetVal=PIO_DriverInit(&wBoards,0x80,0x08,0x40); /* for PISO-730 */ 
                               ,0x80); /* for PISO-730A*/ 
printf("\nThere are %d PISO-730/730A Cards in this PC",wBoards); 
if (wBoards==0) ext(0);
printf("\n--------------- The Configuration Space ---------------"); 
for(i=0; i<wBoards; i++)
   { 
   PIO_GetConfigAddressSpace(i,&wBase,&wIrq,&wSubVendor,&wSubDevice, 
   &wSubAux,&wSlotBus,&wSlotDevice); 
   printf("\nCard_%d: wBase=%x,wIrq=%x,subID=[%x,%x,%x],SlotID= 
        [%x,%x]",i,wBase,wIrq,wSubVendor,wSubDevice,wSubAux, 
        wSlotBus,wSlotDevice); 
  printf(" --> ");
   ShowPioPiso(wSubVendor,wSubDevice,wSubAux); 
   } 
PIO_GetConfigAddressSpace(0,&wBase,&wIrq,&t1,&t2,&t3,&t4,&t5); 
\frac{1}{2} step 2: enable all D/I/O port \frac{1}{2} step 3:
outportb(wBase,1); \frac{1}{2} /* enable D/I/O */
printf("\n\n"); 
lOutPad1=1; 
lOutPad2=0x8000; 
for (:;) { 
  qotoxy(1,6);piso_730_do(lOutPad1);
  printf("\nOutput DO[0..15] = [%4|x]", lOutPad1);
  piso 730 ido(lOutPad2);
  printf("\nOutput IDO[0..15] = [%41x]", lOutPad2);
```

```
 delay(12000); 
   lOutPad1=((lOutPad1<<1)&0xffff); 
   lOutPad2=((lOutPad2>>1)&0xffff); 
  if (IOutPad1 == 0) \{IOutPad1 == 1; IOutPad2 == 0x8000; \} if (kbhit()!=0) break; 
   } 
PIO_DriverClose(); 
} 
/* -------------------------------------------------------------- */ 
void piso_730_do(long lDoValue) 
{ 
outportb(wBase+0xc8,(lDoValue&0xff)); 
outportb(wBase+0xcc,((lDoValue>>8)&0xff)); 
} 
/* -------------------------------------------------------------- */ 
void piso_730_ido(long lDoValue) 
{ 
outportb(wBase+0xc0,(lDoValue&0xff)); 
outportb(wBase+0xc4,((lDoValue>>8)&0xff)); 
}
```
# <span id="page-51-0"></span>**5.6 DEMO2 for DOS**

```
/* ------------------------------------------------------------- */ 
/* DEMO2.C : PISO-730/730A D/I/O demo */<br>/* step 1 : connect DOIO 151 to DIIO..151. */
\frac{1}{2} is tep 1 : connect DO[0..15] to DI[0..15],
\frac{1}{2} \frac{1}{2} \frac{1}{2} \frac{1}{2} \frac{1}{2} \frac{1}{2} \frac{1}{2} \frac{1}{2} \frac{1}{2} \frac{1}{2} \frac{1}{2} \frac{1}{2} \frac{1}{2} \frac{1}{2} \frac{1}{2} \frac{1}{2} \frac{1}{2} \frac{1}{2} \frac{1}{2} \frac{1}{2} \frac{1}{2} \frac{1}{2} \frac{1}{2} step 2 : run DEMO2.EXE \frac{1}{2} \frac{1}{2} \frac{1}{2} \frac{1}{2} \frac{1}{2} \frac{1}{2} \frac{1}{2} \frac{1}{2} \frac{1}{2} \frac{1}{2} \frac{1}{2} \frac{1}{2} \frac{1}{2} \frac{1}{2} \frac{1}{2} \frac{1}{2} \frac{1}{2} \frac{1}{2} \frac{1}{2}/* ------------------------------------------------------------- */ 
#include "PIO.H" 
long piso_730_di(void); 
long piso_730_idi(void); 
WORD wBase,wIrq; 
int main() 
{ 
int i,j,k,k1,k2,l1,l2,jj,dd,j1,i1,j2,i2; 
WORD wBoards,wRetVal,t1,t2,t3,t4,t5;
WORD wSubVendor,wSubDevice,wSubAux,wSlotBus,wSlotDevice; 
long lOutPad1,lOutPad2,lInPad1,lInPad2; 
char c; 
clrscr(); 
/* step 1: find address-mapping of PIO/PISO cards */ 
 . 
\frac{1}{2} step 2: enable all D/I/O port \frac{1}{2}outportb(wBase, 1); \frac{1}{2} /* enable D/I/O */
lOutPad1=0x0001; 
lOutPad2=0x8000; 
for(:;) {gotoxy(1,8); 
   piso_730_do(lOutPad1); 
  IInPad1 = piso_730_di();
   piso_730_ido(lOutPad2); 
   delay(10000); 
  IInPad2 = piso_730_idi();
   printf("\n DO[0..15]=[%4lx] , DI[0..15]=[%4lx]",lOutPad1,lInPad1); 
   printf("\nIDO=[%4lx],!IDI=[%4lx]",lOutPad2,(~lInPad2&0xffff)); 
   lOutPad1=(lOutPad1<<1)&0xffff; 
   lOutPad2=(lOutPad2>>1)&0xffff; 
  if (IOutPad1 == 0) IOutPad1 == 1;
   if (lOutPad2==0) lOutPad2=0x8000; 
  if (kbhit()!=0) break;
   } 
PIO_DriverClose(); 
}
```

```
/* -------------------------------------------------------------- */ 
long piso_730_di(void) 
{ 
long lDiValue; 
lDiValue=(inportb(wBase+0xcc)<<8); 
lDiValue=(lDiValue|(inportb(wBase+0xc8)))&0xffff; 
return(lDiValue); 
} 
/* -------------------------------------------------------------- */ 
long piso_730_idi(void) 
{ 
long lDiValue; 
lDiValue=(inportb(wBase+0xc4)<<8); 
lDiValue=(lDiValue|(inportb(wBase+0xc0)))&0xffff; 
return(lDiValue); 
}
```
# <span id="page-53-0"></span>**5.7 DEMO3 for DOS**

```
/* ------------------------------------------------------------------------ */ 
/* DEMO3.C : PISO-730/730A interrupt (DI0 initial high) */ 
\frac{1}{2} step 1 : DI0 to function generator \frac{1}{2} \frac{1}{2} \frac{1}{2} \frac{1}{2} \frac{1}{2} \frac{1}{2} \frac{1}{2} \frac{1}{2} \frac{1}{2} \frac{1}{2} \frac{1}{2} \frac{1}{2} \frac{1}{2} \frac{1}{2} \frac{1}{2} \frac{1}{2} \frac{1}{2} \frac{1}{\frac{1}{2} /* step 2 : run DEMO3.EXE \frac{1}{2} /*
/* ------------------------------------------------------------------------ */ 
#include "PIO.H" 
#define A1_8259 0x20 
#define A2_8259 0xA0 
#define EOI 0x20 
WORD init_high(); 
void interrupt (*oldfunc) (); 
static void interrupt irq_service();
int COUNT_L,COUNT_H,irqmask,now_int_state; 
void piso 730 do(long lDoValue);
long piso_730_di(void); 
void piso_730_ido(long lDoValue); 
long piso_730_idi(void); 
WORD wBase,wIrq; 
int main() 
{ 
int i,j,k,k1,k2,l1,l2,jj,dd,j1,i1,j2,i2; 
WORD wBoards,wRetVal,t1,t2,t3,t4,t5;
WORD wSubVendor,wSubDevice,wSubAux,wSlotBus,wSlotDevice; 
char c; 
clrscr(); 
/* step 1: find address-mapping of PIO/PISO cards */ 
 . 
\frac{1}{2} step 2: enable all D/I/O port \frac{1}{2} step 3:
outportb(wBase,1); \frac{1}{2} /* enable D/I/O */
init_high(); 
printf("\n\n***** show the count of Low_pulse *****\n");
for(:;) { 
  gotoxy(1,8);
   printf("\nCOUNT_L=[%5d]",COUNT_L); 
  if (kbhit()!=0) break;
   }
```

```
disable(); 
outportb(wBase+5,0); /* disable all interrupt */
if (wlrq<8)
  { 
  setvect(wIrq+8,oldfunc); 
  } 
else 
   { 
  setvect(wIrq-8+0x70,oldfunc); 
  } 
PIO_DriverClose(); 
} 
/* -------------------------------------------------------------- */ 
WORD init_high() 
{ 
DWORD dwVal; 
disable(); 
outportb(wBase+5,0); /* disable all interrupt */
if (wIrg < 8)
  { 
  oldfunc=getvect(wIrq+8); 
  irqmask=inportb(A1_8259+1); 
 outportb(A1_8259+1,irqmask & (0xff \land (1 << wlrq)));
 setvect(wIrq+8, irq_service);
  } 
else 
   { 
  oldfunc=getvect(wIrq-8+0x70); 
 irqmask = importb(A1_8259+1); outportb(A1_8259+1,irqmask & 0xfb); /* IRQ2 */ 
  irqmask=inportb(A2_8259+1); 
 outportb(A2_8259+1,irqmask & (0xff \wedge (1 << (wlrq-8))));
  setvect(wIrq-8+0x70, irq_service); 
  } 
outportb(wBase+0x2a,0); /* invert DI0 */
now_int_state=0x1; /* now DI0 is high */
outportb(wBase+5,0x1); /* enable DI0 interrupt */
enable(); 
}
```

```
/* -------------------------------------------------------------- */ 
void interrupt irq_service() 
{ 
if (now_int_state==1) \frac{1}{2} /* now DI0 change to low \frac{1}{2}\{ /* INT_CHAN_0 = !DI0 \frac{1}{2}COUNT_L++; \frac{1}{2} /* find a low pulse (DI0) \frac{1}{2}if ((\text{inportb}(wBase+7) & 1) = 0) /* DIO still fixed in low */
    { /* need to generate a high pulse */
    outportb(wBase+0x2a,1); /* INV0 select noninverted input */
    now_int_state=0; /* now DI0=low */ 
    } 
 else now_int_state=1; \frac{1}{2} /* now DI0=High \frac{1}{2} } 
else \frac{1}{2} /* now DI0 change to high \frac{1}{2}\{ /* INT_CHAN_0 = DI0 \frac{1}{2}COUNT_H++; \frac{1}{2} /* find a high pulse (DI0) \frac{1}{2}if ((\text{importb}(wBase+7) & 1) == 1) /* DIO still fixed in high */
    { /* need to generate a high pulse */
    outportb(wBase+0x2a,0); /* INV0 select inverted input */ 
    now_int_state=1; /* now DI0=high */
    } 
 else now_int_state=0; \frac{1}{2} /* now DI0=low \frac{1}{2} /*
  } 
if (wIrq > = 8) outportb(A2_8259,0x20);
outportb(A1_8259,0x20); 
}
```
# <span id="page-56-0"></span>**5.7 DEMO4 for DOS**

```
/* ----------------------------------------------------------------------- */ 
/* DEMO4.C : PISO-730/730A Interrupt (DI0 initial low) * /<br>/* step 1 : DI0 to function generator * /
\frac{7}{10} step 1 : DI0 to function generator \frac{7}{10} step 2 : run DEMO4.EXE \frac{7}{10}\frac{1}{2} \frac{1}{2} step 2 : run DEMO4.EXE \frac{1}{2} \frac{1}{2} \frac{1}{2} \frac{1}{2} \frac{1}{2} \frac{1}{2} \frac{1}{2} \frac{1}{2} \frac{1}{2} \frac{1}{2} \frac{1}{2} \frac{1}{2} \frac{1}{2} \frac{1}{2} \frac{1}{2} \frac{1}{2} \frac{1}{2} \frac{1}{2}/* ----------------------------------------------------------------------- */ 
#include "PIO.H" 
#define A1_8259 0x20 
#define A2_8259 0xA0 
#define EOI 0x20 
WORD init_low();
void interrupt (*oldfunc) (); 
static void interrupt irq_service();
int COUNT_L,COUNT_H,irqmask,now_int_state; 
void piso_730_do(long lDoValue); 
long piso_730_di(void); 
void piso_730_ido(long lDoValue); 
long piso_730_idi(void); 
WORD wBase,wIrq; 
int main() 
{ 
int i,j,k,k1,k2,l1,l2,jj,dd,j1,i1,j2,i2; 
WORD wBoards,wRetVal,t1,t2,t3,t4,t5;
WORD wSubVendor,wSubDevice,wSubAux,wSlotBus,wSlotDevice; 
char c; 
clrscr(); 
/* step 1: find address-mapping of PIO/PISO cards */ 
 . 
/* step 2: enable all D/I/O port \frac{*}{ }<br>outportb(wBase.1): \frac{1}{2} /* enable D/I/O */
outportb(wBase, 1);
init_Low(); 
printf("\n\n***** show the count of High_pulse *****\n");
for (:) { 
  qotoxy(1,8); printf("\nCOUNT_H=[%5d]",COUNT_H); 
  if (kbhit()!=0) break;
   } 
disable();<br>outportb(wBase+5,0);
                                            \frac{1}{2} disable all interrupt */
if (wIrq<8)\{ setvect(wIrq+8,oldfunc); 
 } 
else 
\{ setvect(wIrq-8+0x70,oldfunc); 
 } 
PIO_DriverClose();
}
```

```
/* -------------------------------------------------------------- */ 
WORD init_low()
{ 
DWORD dwVal; 
disable(); 
outportb(wBase+5,0); /* disable all interrupt */
if (w1rq<8)
   { 
   oldfunc=getvect(wIrq+8); 
    irqmask=inportb(A1_8259+1); 
   outportb(A1_8259+1,irqmask & (0xff \wedge (1 << wlrq)));
   setvect(wIrq+8, irq_service);
    } 
else 
    { 
   oldfunc=getvect(wIrq-8+0x70); 
    irqmask=inportb(A1_8259+1); 
   outportb(A1_8259+1,irqmask & 0xfb); \frac{1}{2} /* IRQ2 */
    irqmask=inportb(A2_8259+1); 
   outportb(A2_8259+1,irqmask & (0xff \land (1 << (wIrq-8))));
    setvect(wIrq-8+0x70, irq_service); 
 } 
outportb(wBase+0x2a,1); /* non-invert DI0 */ 
now_int_state=0x0; /* now DI0 is low */ 
                                         \frac{7}{10} non-invert DIU \frac{1}{10}<br>\frac{7}{10} now DI0 is low \frac{1}{10}<br>\frac{7}{10} enable DI0 interrupt \frac{1}{10}enable(); 
\}/*
                                    /* -------------------------------------------------------------- */ 
void interrupt irq_service() 
{ 
if (now_int_state==1) \frac{1}{2} /* now DI0 change to low \frac{1}{2}{^*} /* INT_CHAN_0 = !DI0 */<br>COUNT L++: * /* find a low pulse (DI0)
                                \overline{A^*} find a low pulse (DI0) \overline{A^*}<br>(2018) \overline{A^*} (PDI0 still fixed in low \overline{A^*}if ((inportb(wBase+7)&1)==0) /* DIO still fixed in low
       { /* need to generate a high pulse */ 
      outportb(wBase+0x2a,1); /* INV0 select noninverted input */ 
      now_int_state=0; /* now DI0=low */ 
      } 
  else now_int_state=1; \frac{1}{2} /* now DI0=High \frac{1}{2} /*
    } 
\ell also also \ell /* now DI0 change to high
   {\begin{array}{ccc} {\begin{array}{c} {\{ \end{array} }} \\{\begin{array} {c} {\{ \end{array} }} \\{\begin{array} {c} {\{ \end{array} }} \\{\begin{array} {c} {\{ \end{array} }}\\{\begin{array} {c} {\{ \end{array} }}\\{\begin{array} {c} {\{ \end{array} }}\\{\begin{array} {c} {\{ \end{array} }}\\{\begin{array} {c} {\{ \end{array} }}\\{\begin{array} {c} {\{ \end{array} }}\\{\begin{array} {c} {\{ \end{array} }}\\{\begin{array} {c} {\{ \end{array} }}\\{\begin{array} {c} {\{ \end{array} }}\\{\begin{array} {c} {\{\overline{I^*} find a high pulse (DI0)
   if ((\text{importb}(wBase+7) & 1) == 1) /* DIO still fixed in high
                      \frac{1}{2} /* need to generate a high pulse */
      outportb(wBase+0x2a,0); /* INV0 select inverted input */ 
     now_int_state=1; \frac{\lambda}{\lambda} now DI0=high \lambda }
   else now_int_state=0; \frac{1}{2} /* now DI0=low \frac{1}{2} } 
if (wIrg > = 8) outportb(A2 8259,0x20);
outportb(A1_8259,0x20); 
}
```
# <span id="page-58-0"></span>**5.8 DEMO5 for DOS**

/\* ------------------------------------------------------------------------------ \*/ /\* DEMO5.C : PISO-730/730A Interrupt (Multi interrupt source) \*/ /\* DI0 : initial low , DI1 : initial high  $\frac{\pi}{4}$  to the state of the state of the state of the state of the state of the state of the state of the state of the state of the state of the state of the state of the state /\* step 1 : connect DI0 & DI1 to function generator  $\frac{\ast}{\phantom{1}}$ <br>/\* step 2 : run DFMO5.FXF  $\phantom{1}$  $/*$  step 2 : run DEMO5.EXE /\* ------------------------------------------------------------------------------ \*/ #include "PIO.H" #define A1\_8259 0x20 #define A2\_8259 0xA0 #define EOI 0x20 WORD init(); void interrupt (\*oldfunc) (); static void interrupt irq\_service(); int irqmask,now\_int\_state,new\_int\_state,invert,int\_c,int\_num; int CNT\_L1,CNT\_L2,CNT\_H1,CNT\_H2; WORD wBase,wIrq; int main() {  $int$  i,j,k; WORD wBoards,wRetVal,t1,t2,t3,t4,t5; WORD wSubVendor,wSubDevice,wSubAux,wSlotBus,wSlotDevice; char c; clrscr();  $\frac{1}{2}$  step 1: find address-mapping of PIO/PISO cards  $\frac{1}{2}$  . . /\* step 2: enable all D/I/O port  $\frac{*}{}$ <br>outportb(wBase.1):  $\frac{1}{2}$  /\* enable D/I/O \*/ outportb(wBase, 1); init(); printf("\n\n\*\*\*\*\* show the count of High pulse \*\*\*\*\*\n");  $for$   $(:)$  { gotoxy(1,8); printf("\nCNT\_L1,CNT\_L2=[%5d,%5d]",CNT\_L1,CNT\_L2);  $print("N/CNT_H1,CNT_H2=[%5d,%5d]$ ",  $CNT_H1,CNT_H2)$ ; if  $(kbhit()!=0)$  break; } disable(); outportb(wBase+5,0); /\* disable all interrupt \*/ if (w $l$ rq $<$ 8) { setvect(wIrq+8,oldfunc); } else { setvect(wIrq-8+0x70,oldfunc); } PIO\_DriverClose(); }

```
/* -------------------------------------------------------------- */ 
WORD init() 
{ 
DWORD dwVal; 
disable(); 
outportb(wBase+5,0); /* disable all interrupt */
if (wlrq<8)
\{ oldfunc=getvect(wIrq+8); 
   irqmask=inportb(A1_8259+1); 
  outportb(A1_8259+1,irqmask & (0xff \land (1 << wIrq)));
  setvect(wIrq+8, irq_service);
   } 
else 
   { 
  oldfunc=getvect(wIrq-8+0x70); 
   irqmask=inportb(A1_8259+1); 
   outportb(A1_8259+1,irqmask & 0xfb); /* IRQ2 */
   irqmask=inportb(A2_8259+1); 
  outportb(A2_8259+1,irqmask & (0xff ^ (1 << (wIrq-8))));
  setvect(wIrq-8+0x70, irq_service);
 } 
invert=0x1; 
outportb(wBase+0x2a,invert); /* non-invert DI0 */ 
                        \frac{1}{2} invert DI1 \frac{1}{2}now int_state=0x2; /* now DI0 is low */
                         \frac{\pi}{2} now DI1 is high \frac{\pi}{2}outportb(wBase+5,0x3); /* enable all interrupt */
enable(); 
\}/*
                        /* -------------------------------------------------------------- */ 
void interrupt irq_service() 
{ 
int_num++;
new_int_state=inportb(wBase+7)&0x3; 
int_c=new_int_state^now_int_state; 
if ((int_c & 20x1)! = 0) /* now INT_CHAN_0 change to high */
\{ if ((new_int_state&0x01)!=0) 
\{CNT_H1++; } 
  else /* now INT_CHAN_0 change to low */
    \{ CNT_L1++; }
  invert = invert \land 1; /* generate a high pulse */
 } 
if ((int_c & 0x2)! = 0) /* now INT_CHAN_1 change to high */
\{ if ((new_int_state&0x02)!=0) 
    \{ CNT_H2++; }
  else /* now INT_CHAN_1 change to low */\{ CNT_L2++; }
  \frac{1}{2} invert=invert^2; \frac{1}{2} /* generate a high pulse \frac{1}{2} } 
now_int_state=new_int_state; 
outportb(wBase+0x2a,invert); 
if (wIrq>=8) outportb(A2_8259,0x20);
outportb(A1_8259,0x20); 
}
```
# <span id="page-60-0"></span>**6. Diagnostic Procedures**

Please follow the below steps to finish the test.

### **Digital Input and Digital Output Test**

- 1. Power-off the PC.
- 2. Refer to the hardware manual Section 2.2; wire the DO[0..15] to DI[0..15], IDO[0..15] to IDI[0..15].
- 3. Install the PISO-730/730A card into an available PCI slot (5 V bus).
- 4. Power-on the PC with a bootable floppy disk or CD with MS-DOS.
- 5. Run the PISO-730(-5V)/730A(-5V) DOS "Demo2.exe" program.
- 6. It shows how many PISO-730(-5V)/730A(-5V) board(s) found in the screen.
- 7. Is the number correct?
- 8. Do the DI data equal the DO data showed in the screen?